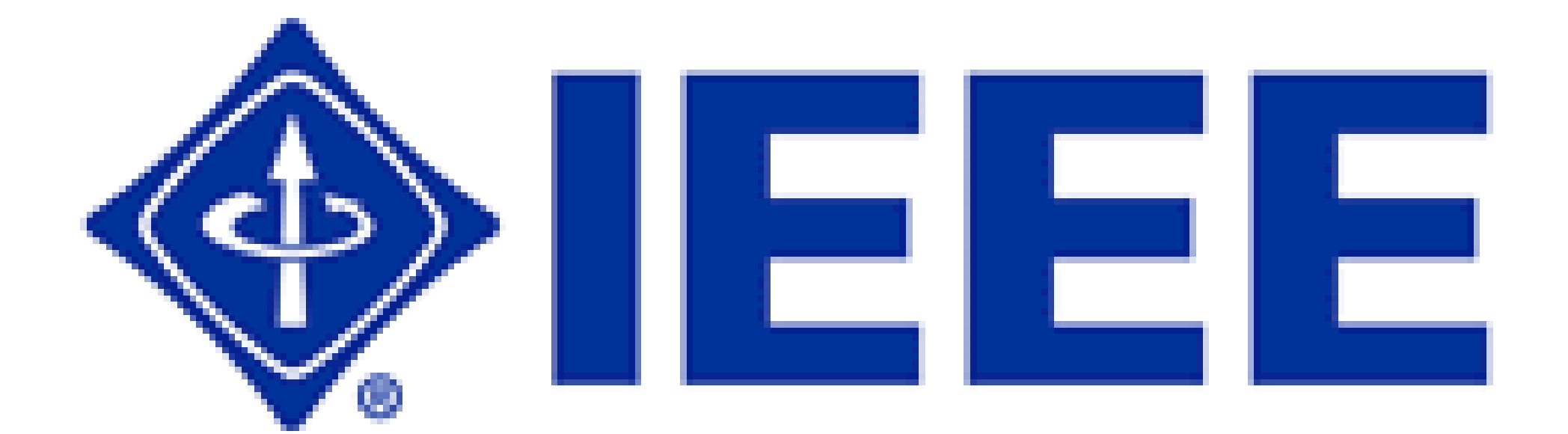

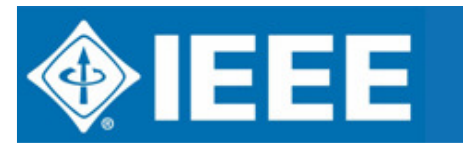

IEEE REGION 8 ELECTRONIC COMMUNICATIONSREGION 8 COMMITTEE MEETING, BUCHAREST, 12-14 OCTOBER 2007

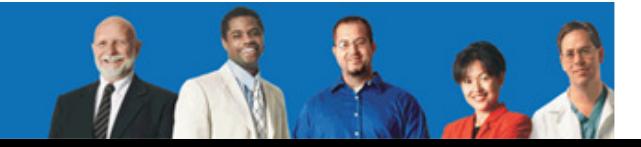

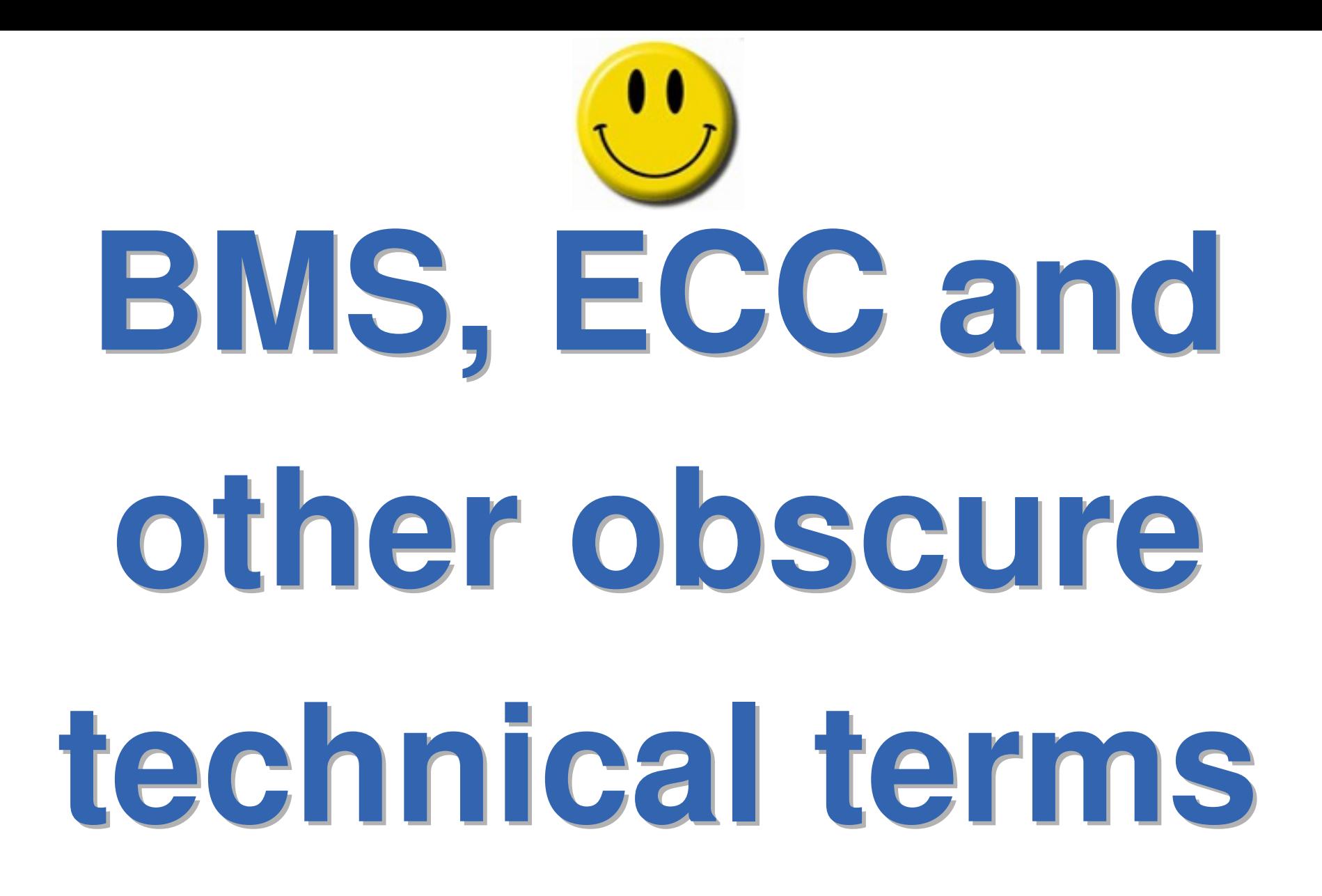

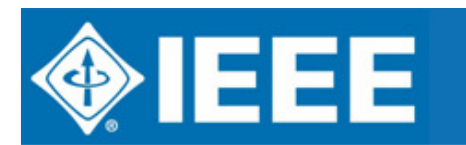

IEEE REGION 8 ELECTRONIC COMMUNICATIONSREGION 8 COMMITTEE MEETING, BUCHAREST, 12-14 OCTOBER 2007

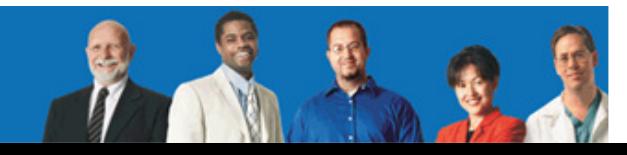

### **Outline**

- $\bullet$  Overview of electronic communication tools
- $\bullet$ Business Management System
- $\bullet$ • Region 8 website
- $\bullet$  Mailing lists and other (free) services

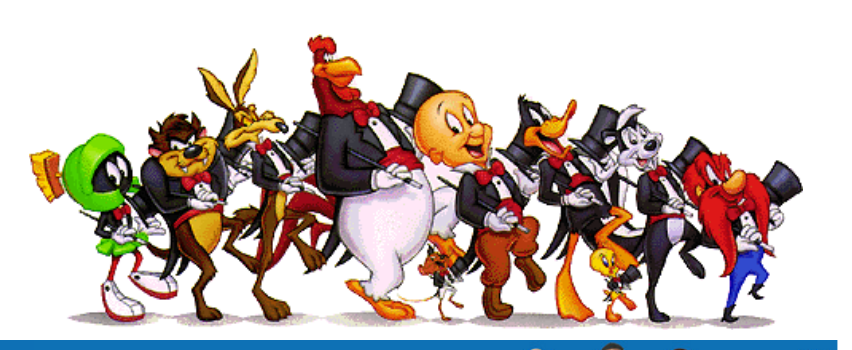

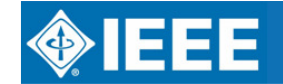

# **OVERVIEW**

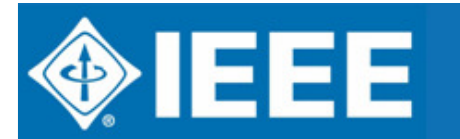

IEEE REGION 8 ELECTRONIC COMMUNICATIONSREGION 8 COMMITTEE MEETING, BUCHAREST, 12-14 OCTOBER 2007

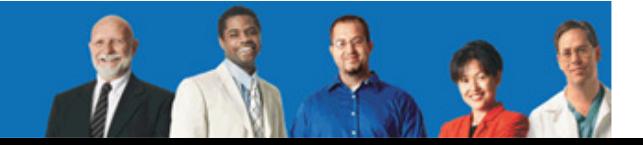

### **Need for electronic communication**

- $\bullet$ Largest region in IEEE
- $\bullet$ 62 718 members in Region 8
- $\bullet$ 100+ participants in this Region 8 meeting
- $\bullet$  Networking and communication is a key element in the IEEE
- $\bullet$ Tools are provided by the IEEE !

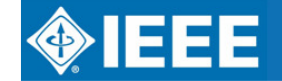

### At global level:

 $\bullet$ • Xplore + Job Site + membership + online election + online meeting +SAMIEEE +

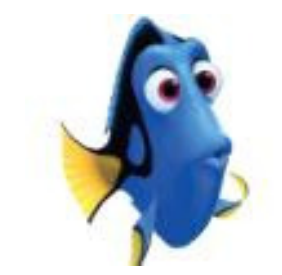

### At Region 8 level:

- $\bullet$ • ieee.org/r8
- $\bullet$ mailing lists

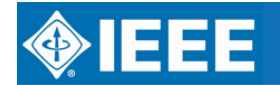

… <sup>=</sup>

BMS

# **IEEE Business Management System(BMS)**

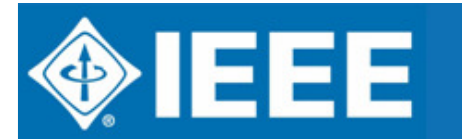

IEEE REGION 8 ELECTRONIC COMMUNICATIONSREGION 8 COMMITTEE MEETING, BUCHAREST, 12-14 OCTOBER 2007

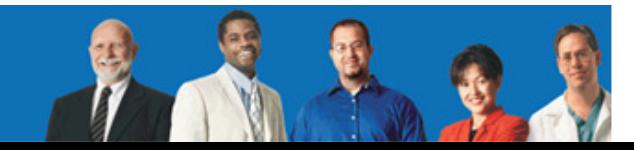

### **BMS Scope and Objective**

- $\bullet$  BMS replaces the IEEE and the IEEE Computer Society's core business systems.
- $\bullet$ • It combines all information from various databases such as the IEEE Membership Database and the Computer Society's Sisyphus System into one repository.

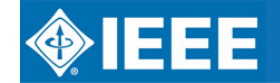

### **Business Management System**

- $\bullet$ BMS is more than an upgrade
- $\bullet$ • It is an entirely new way for IEEE to operate
- $\bullet$  BMS offers a comprehensive view of all relationships between the IEEE and each of its members and customers and provides the knowledge of what they want in the future

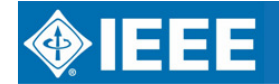

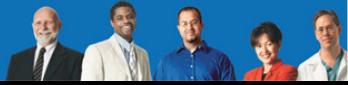

### **What was the timeline?**

Major Objective-Support IEEE Renewal Cycle

- $\bullet$ • Started Project 2005-Feb
- $\bullet$ Determined needs, vision 2005-Jun
- $\bullet$ • Selected software 2005-Sep
- $\bullet$ Finished Requirements 2005-Dec
- $\bullet$ • Finished Development 2007-Feb
- $\bullet$ • Finished Testing 2007-Jun
- $\bullet$ Deployment (eCustomer) 2007-Aug

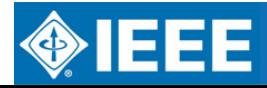

### **Replaces 26 different systems**

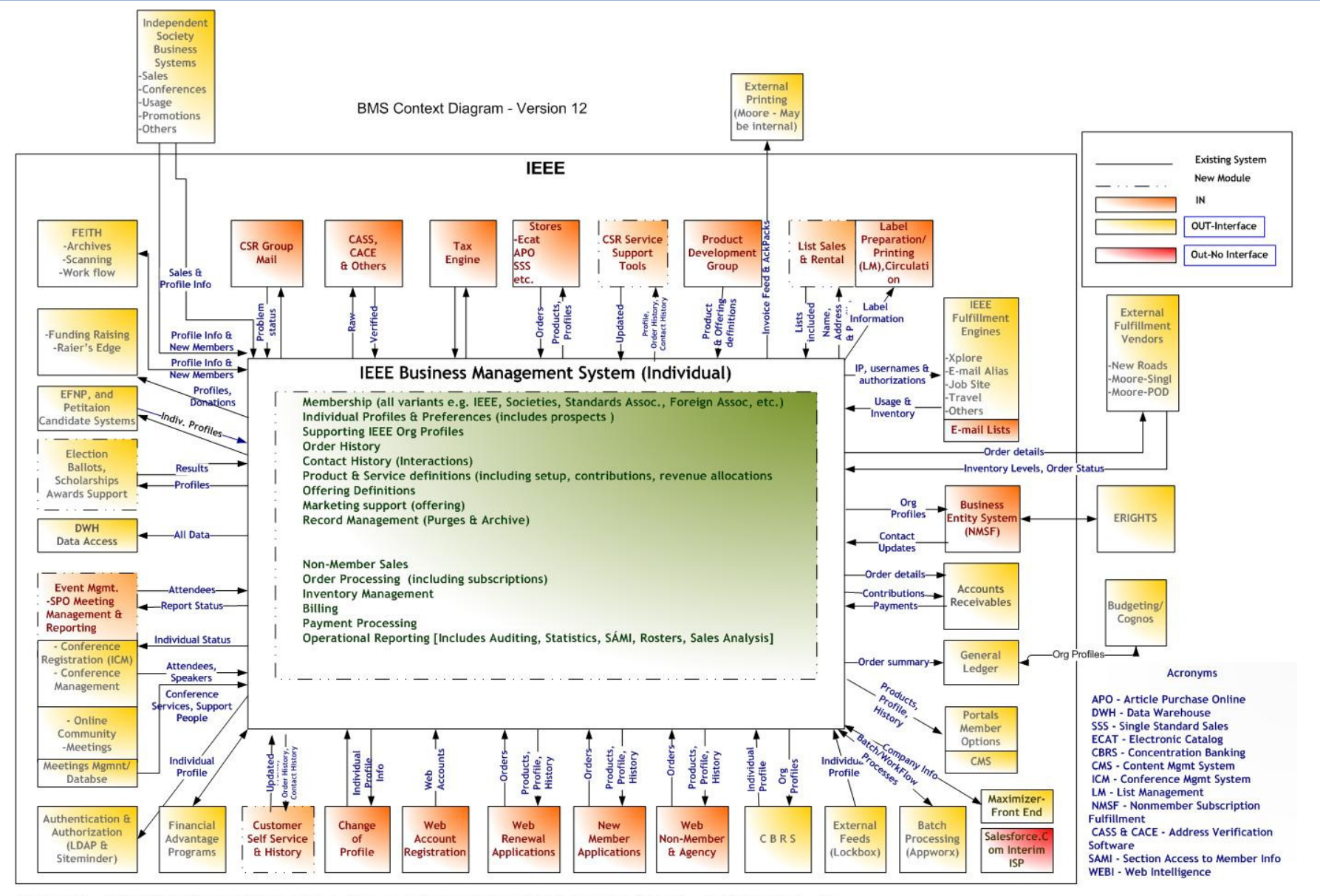

Version 12 - Added Salesforce as independent system, re-defined certain applications as interface-only, clarified legend....bh

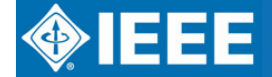

### **BMS Data Architecture**

IEEE BMS Data Architecture: Transaction Processing (OLTP)

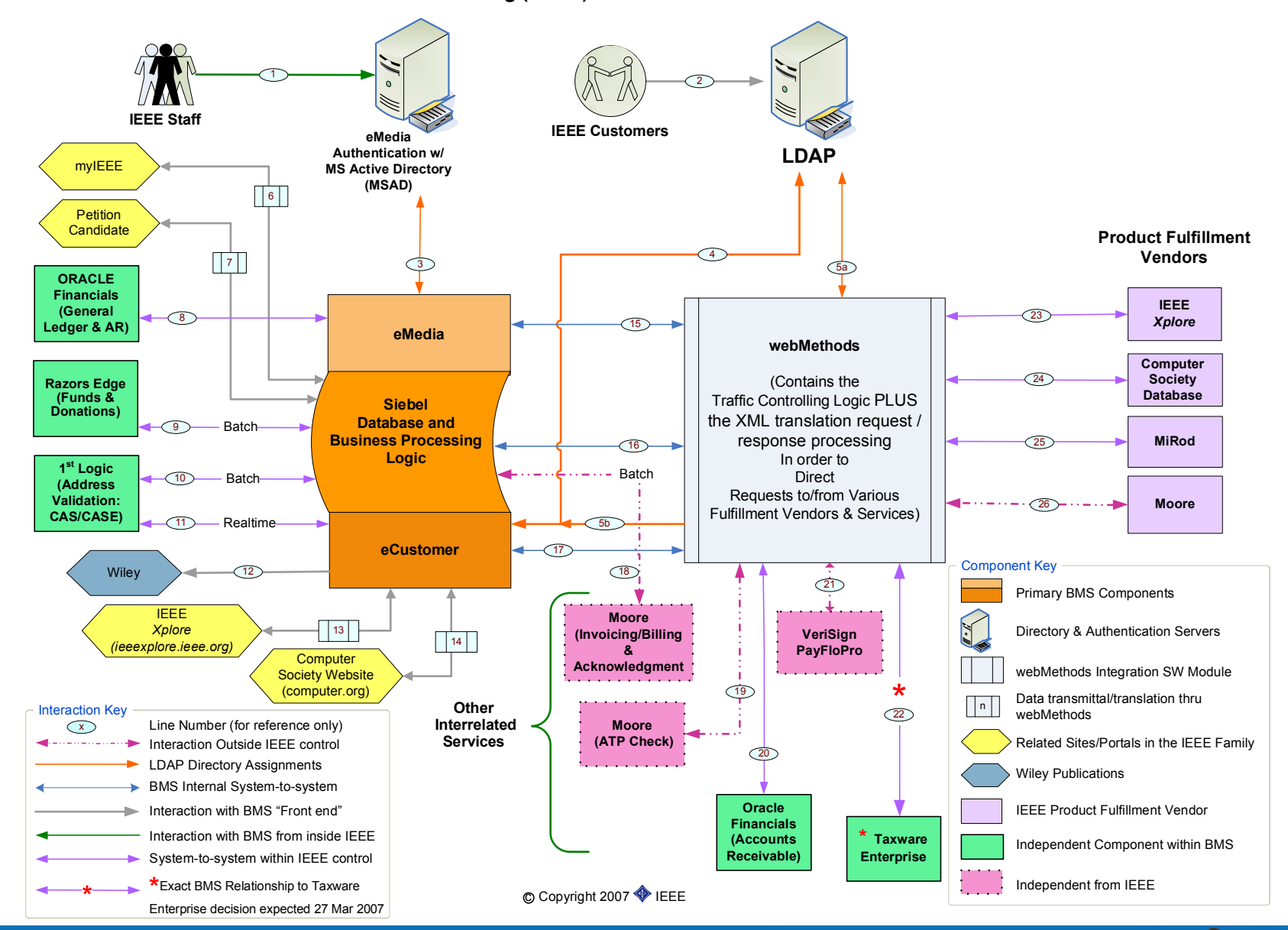

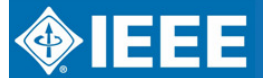

### **BMS User Interface Architecture**

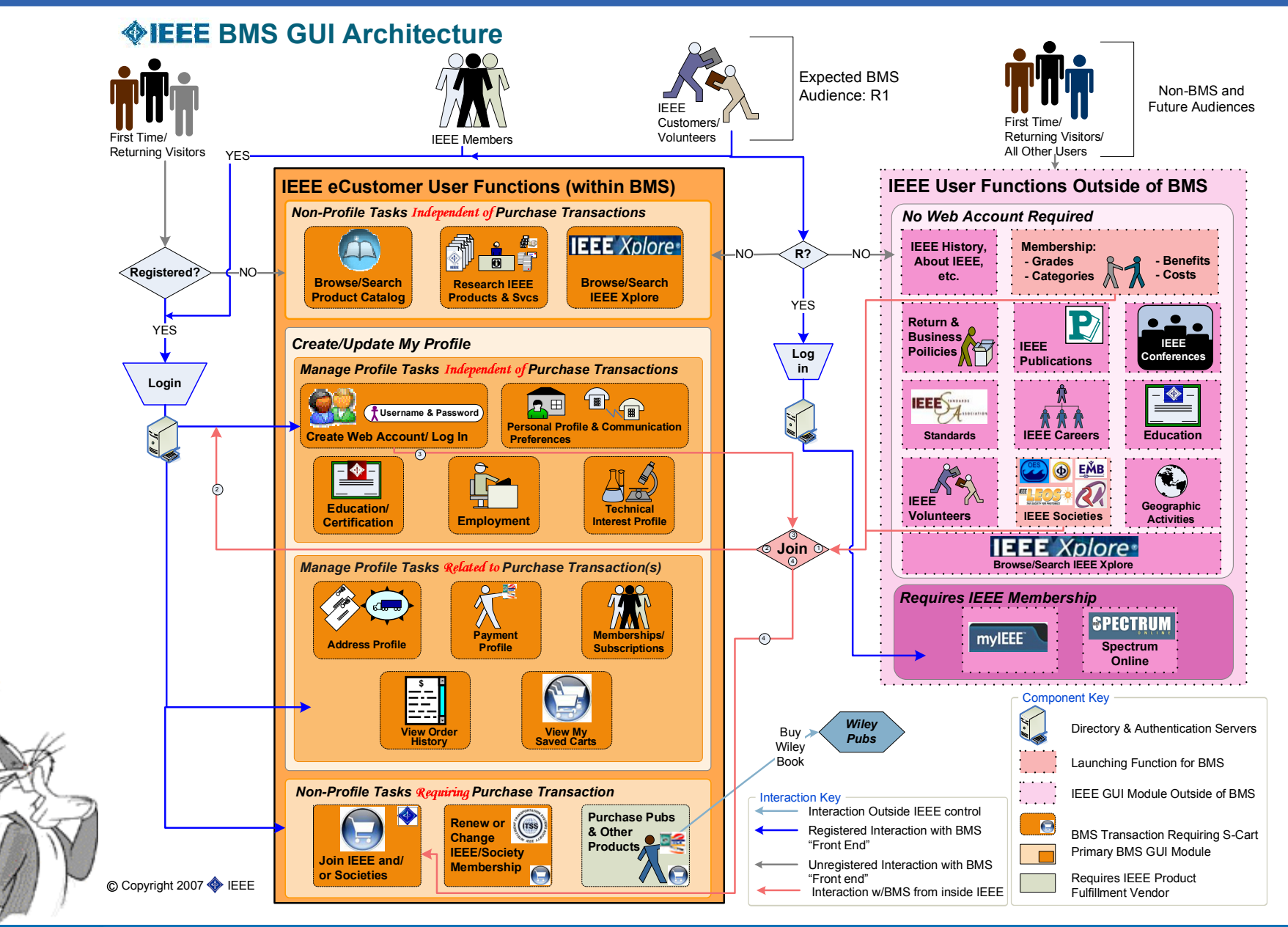

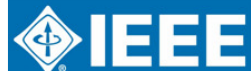

### **Analytics Architecture (SAMIEEE)**

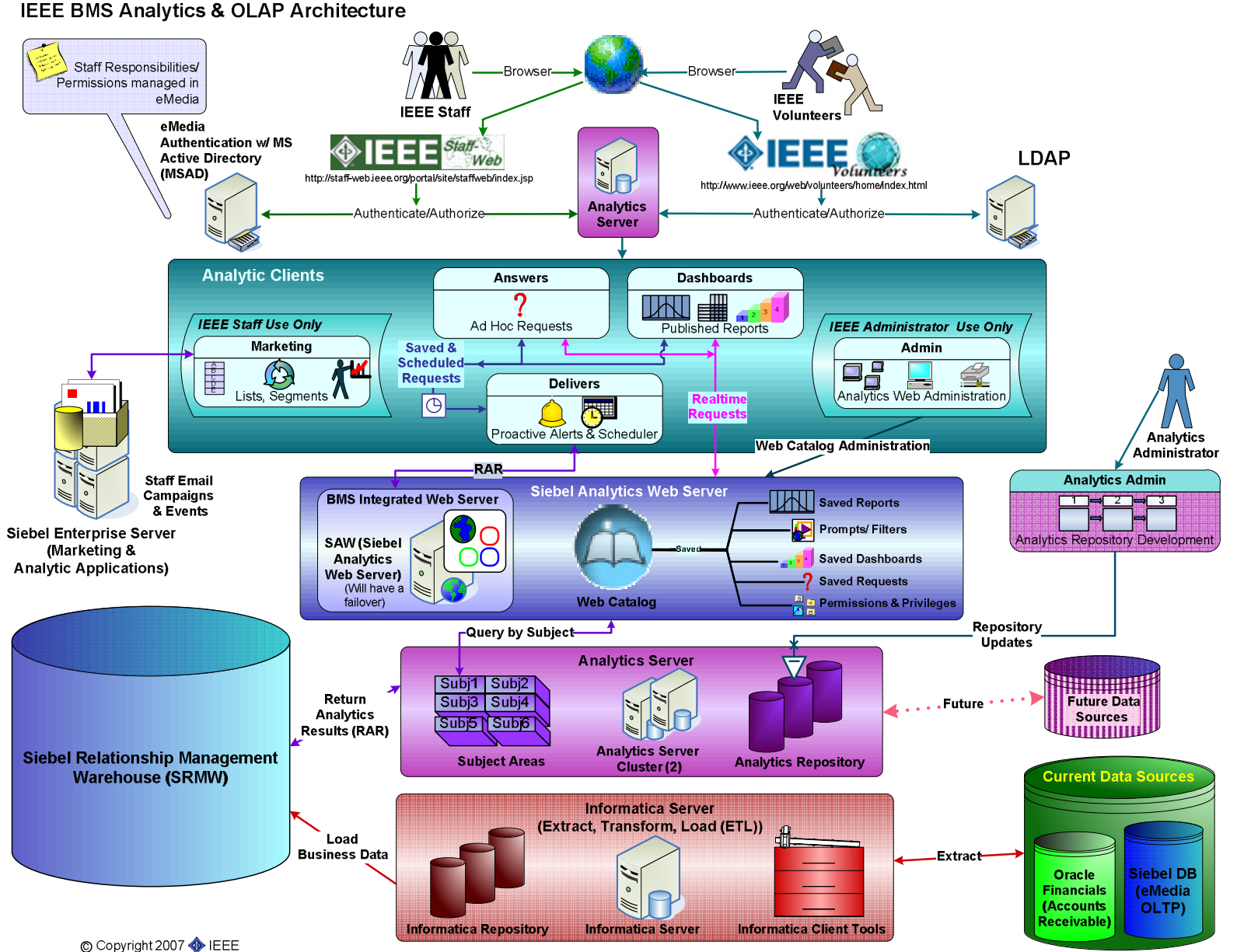

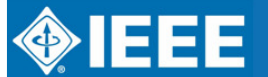

### **How BMS helps Members (web)**

- $\bullet$ • The web experience of BMS includes Join, Renew, Add Services, Shop/Browse and My Account.
- $\bullet$  BMS uses a single shopping cart for:
	- 0 • IEEE Membership
	- 0 Society memberships
	- 0 Journals and Magazines
	- 0 Conference Proceedings
	- 0 Books and eBooks
	- 0 Digital Libraries
	- 0 Standards
	- 0 Continuing Education Products

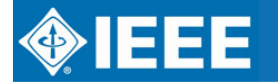

### **How BMS helps Members (web)**

- $\bullet$  BMS web provides one place for the member or customer to update personal information. The area is called My Account. It includes:
	- 0 Address Profile
	- 0 Education / Certification Information
	- 0 Credit Card Profile
	- 0 Technical Interest Profile
	- 0 Web Account Maintenance
	- $\bullet$ Display of Current and Previous Memberships
	- 0 A View Order History
	- 0 Print a Receipt anytime

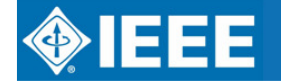

### **How BMS helps Members (web)**

- $\bullet$ • It integrates with IEEE Xplore and the Computer Society Digital Library (CSDL).
	- $\bullet$  Search Xplore or CSDL, but purchase the article through the BMS shopping cart.

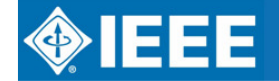

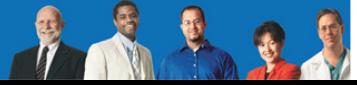

### **Example: Browse / Shop**

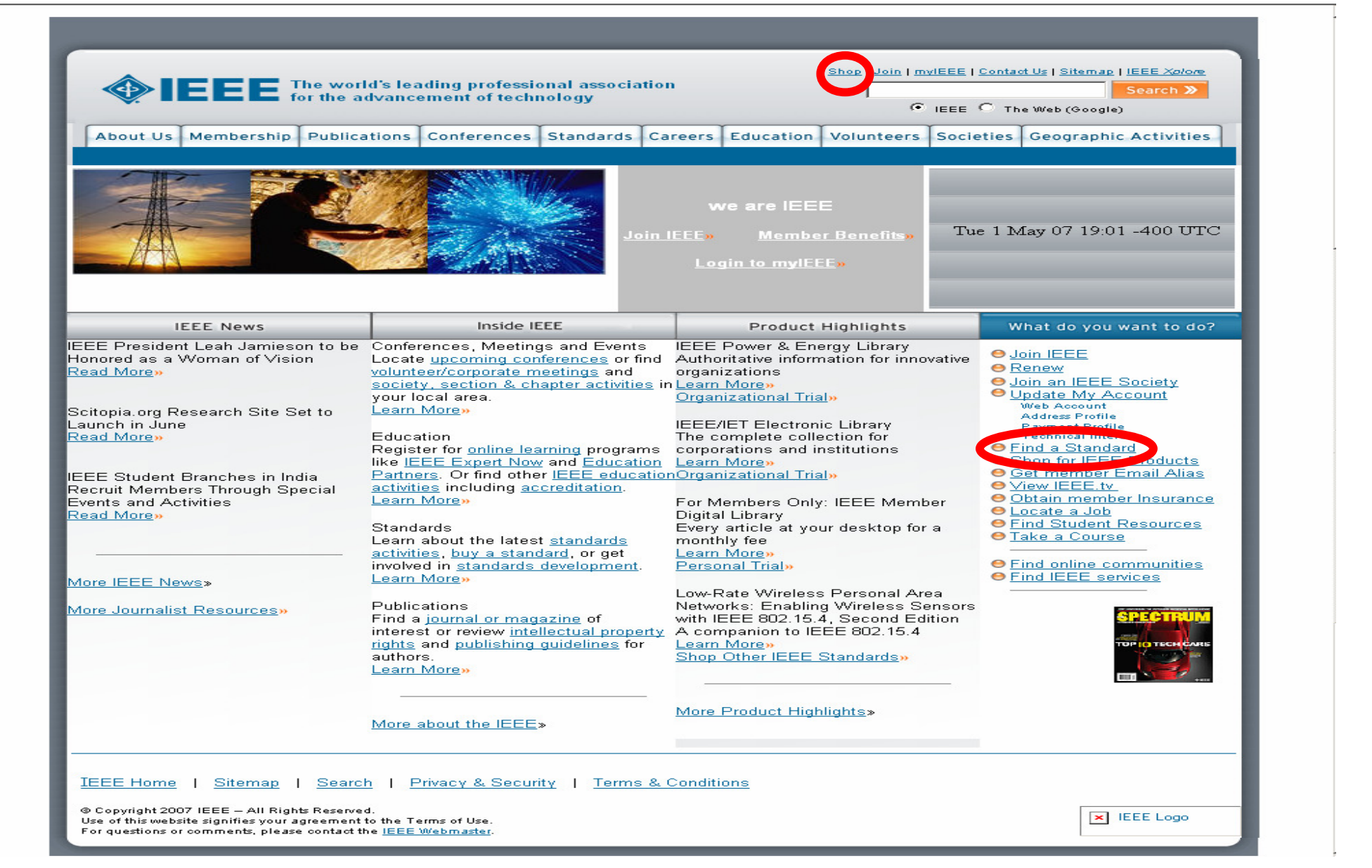

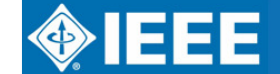

**AN** 

N.

### **Browse / Shop**View IEEE Product Catalogs

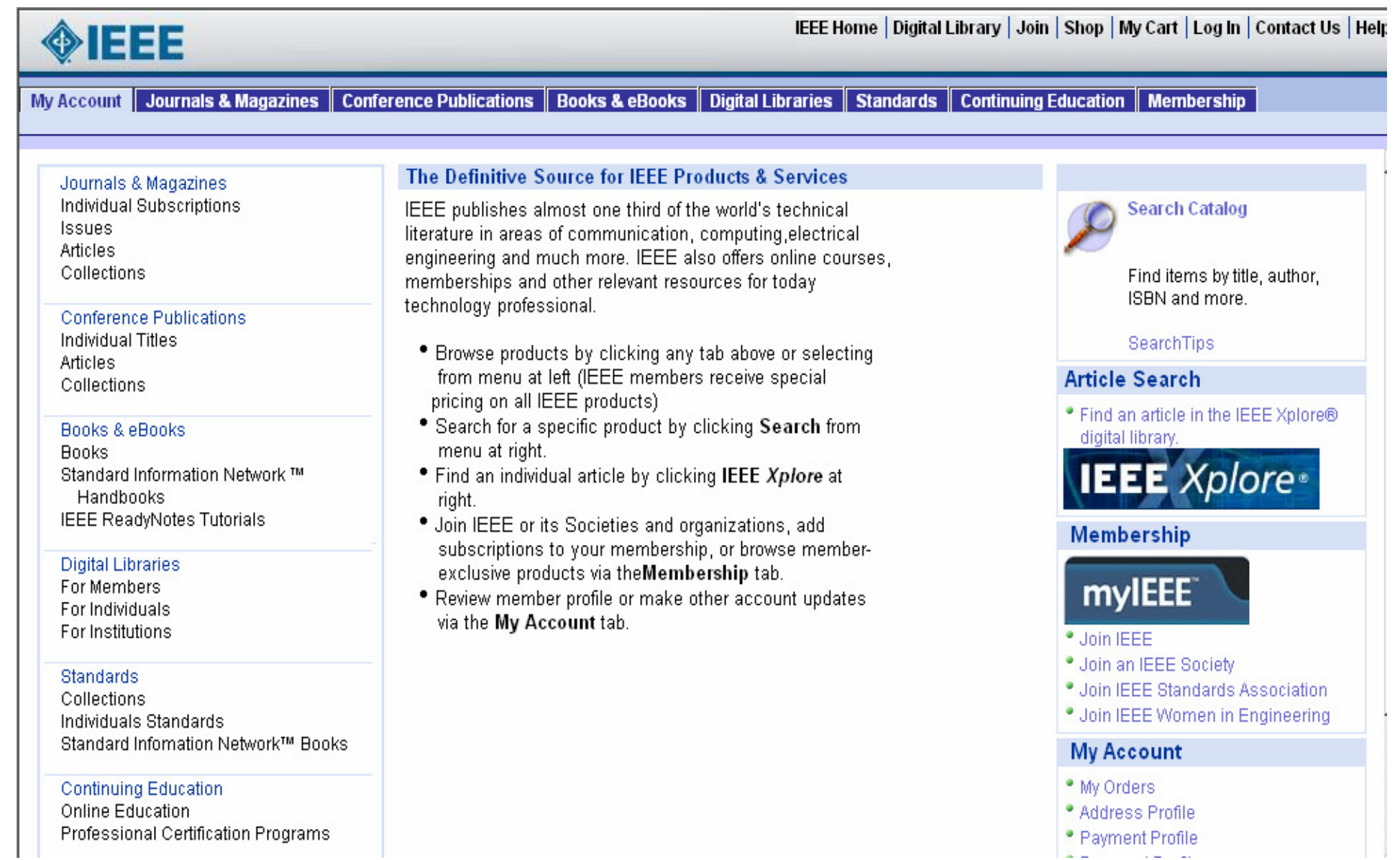

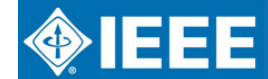

#### IEEE REGION 8 ELECTRONIC COMMUNICATIONS

**PARTIES** 

#### **Choose from Journals & Magazines, Conference Publications, Books, Digital Libraries, Standards,Continuing Education and Membership**

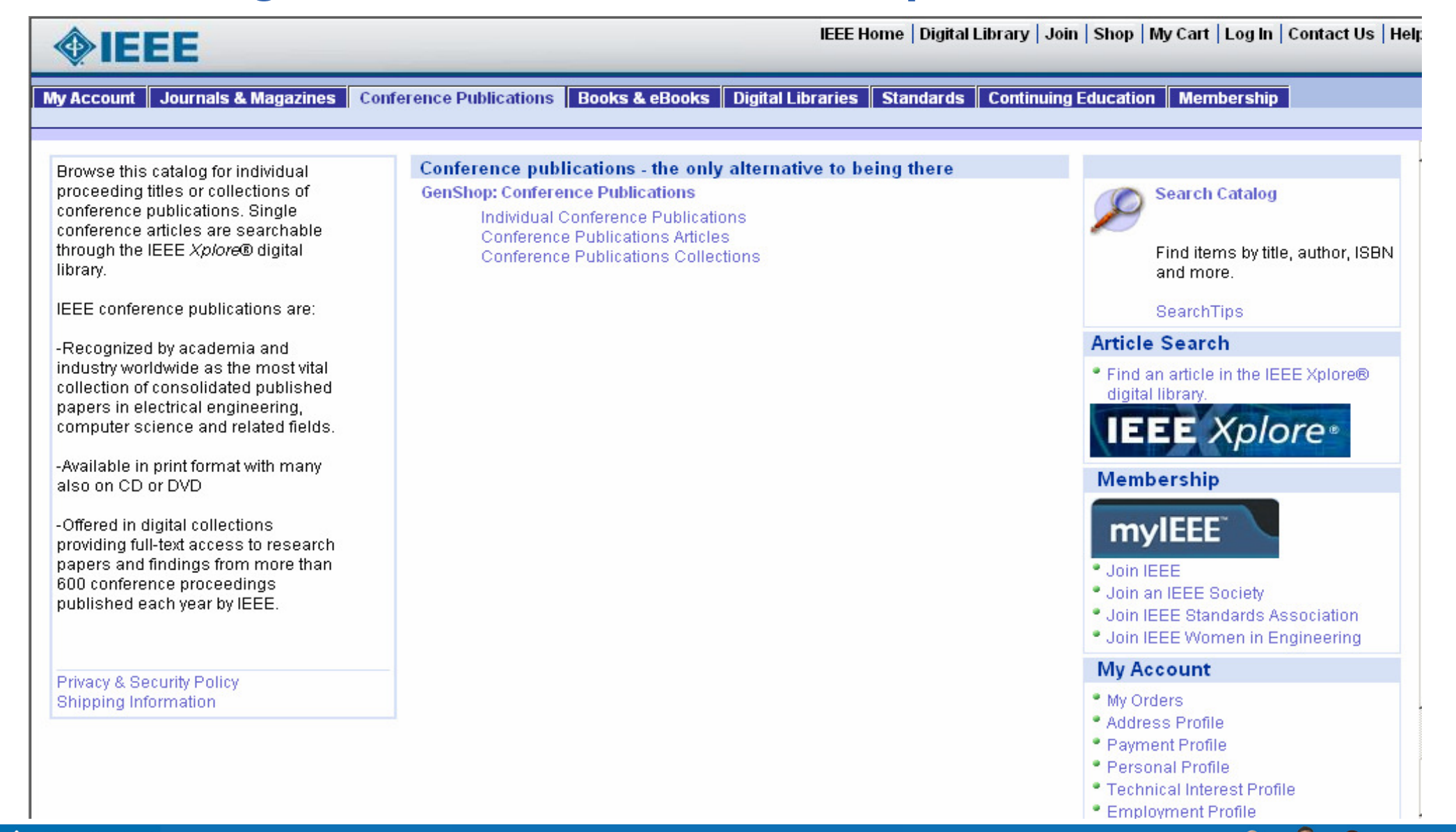

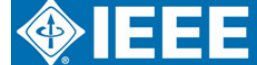

### **IEEE Membership Renewal**

### Here is how your Membership Renewal will look this year

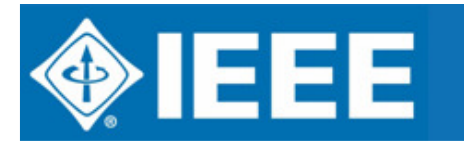

IEEE REGION 8 ELECTRONIC COMMUNICATIONSREGION 8 COMMITTEE MEETING, BUCHAREST, 12-14 OCTOBER 2007

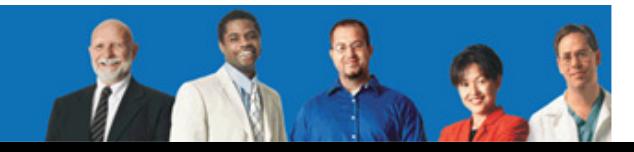

### **Select Renew**

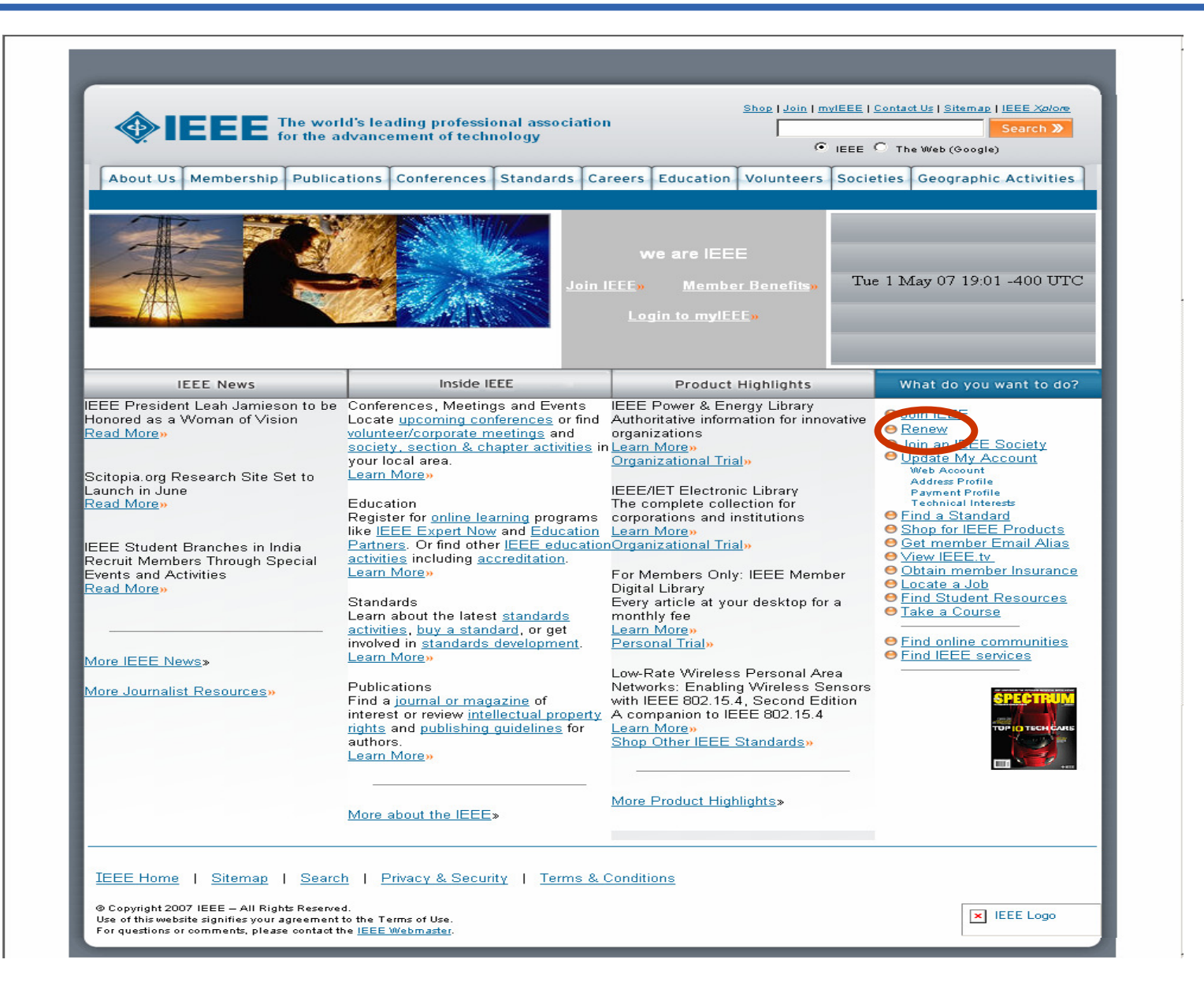

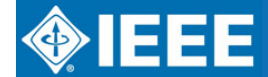

### **Log in to Renew**

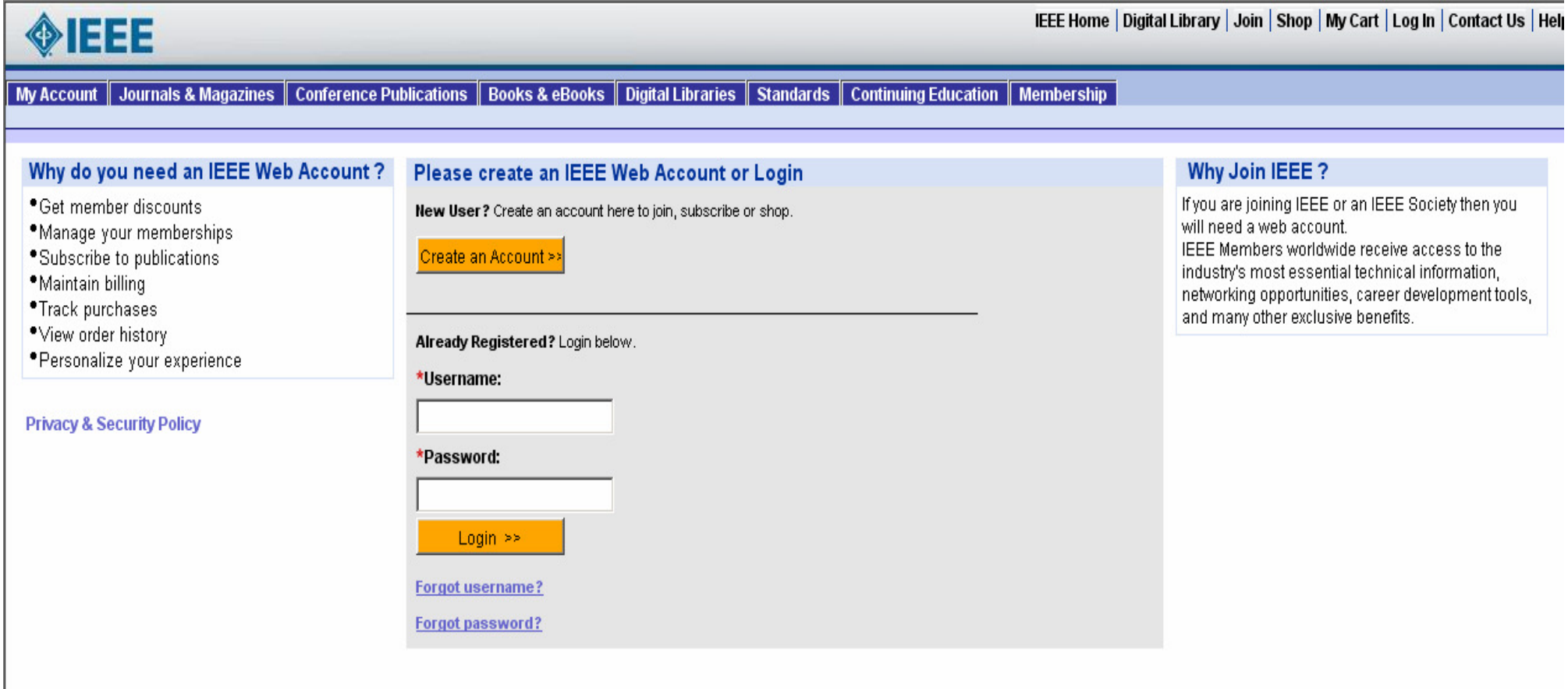

Tax: \$0.00

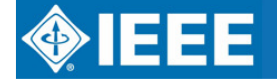

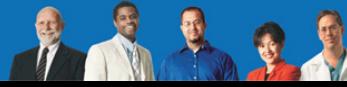

### **Select Renewal**

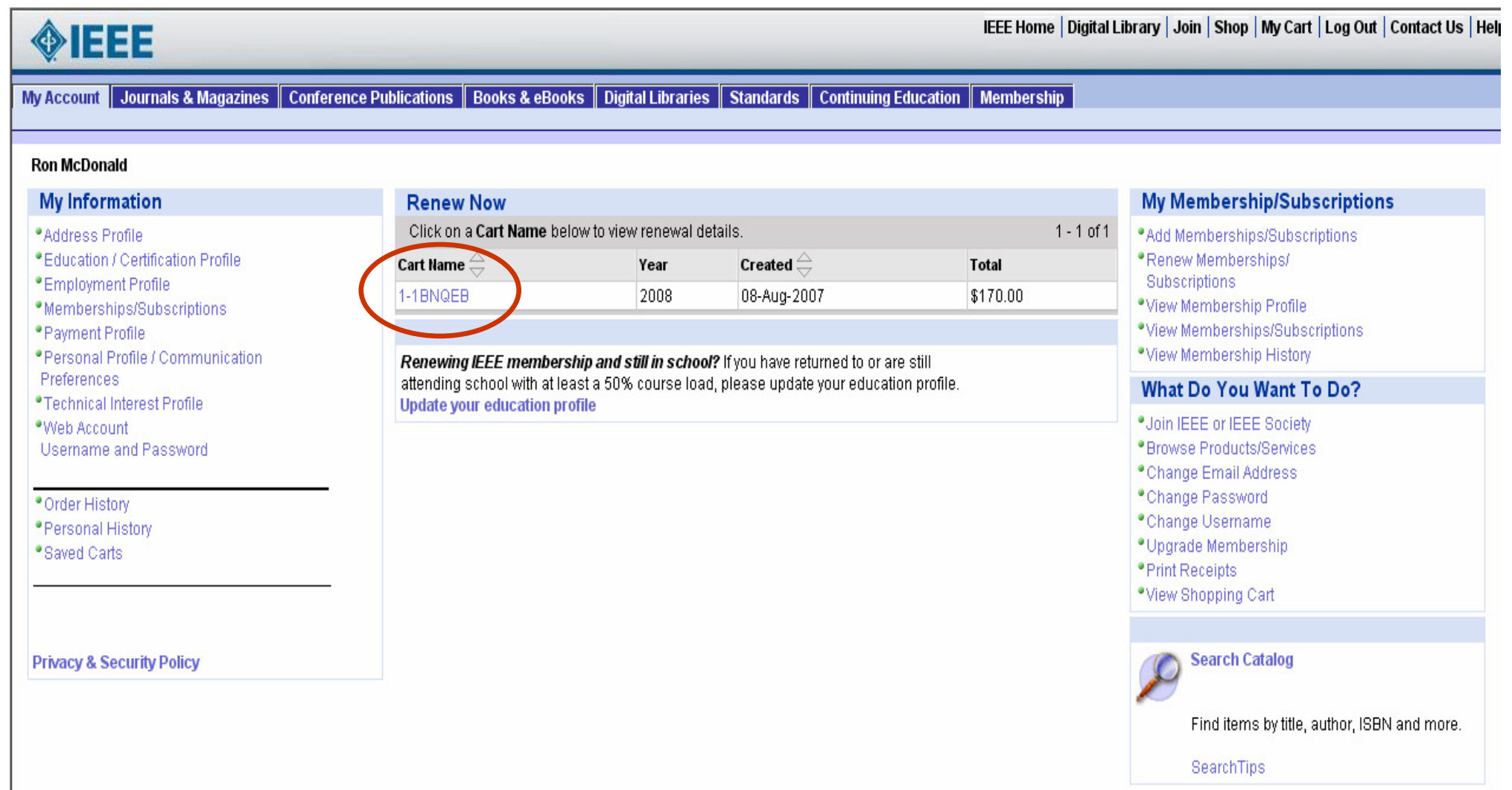

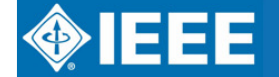

H

### **View Renewal**

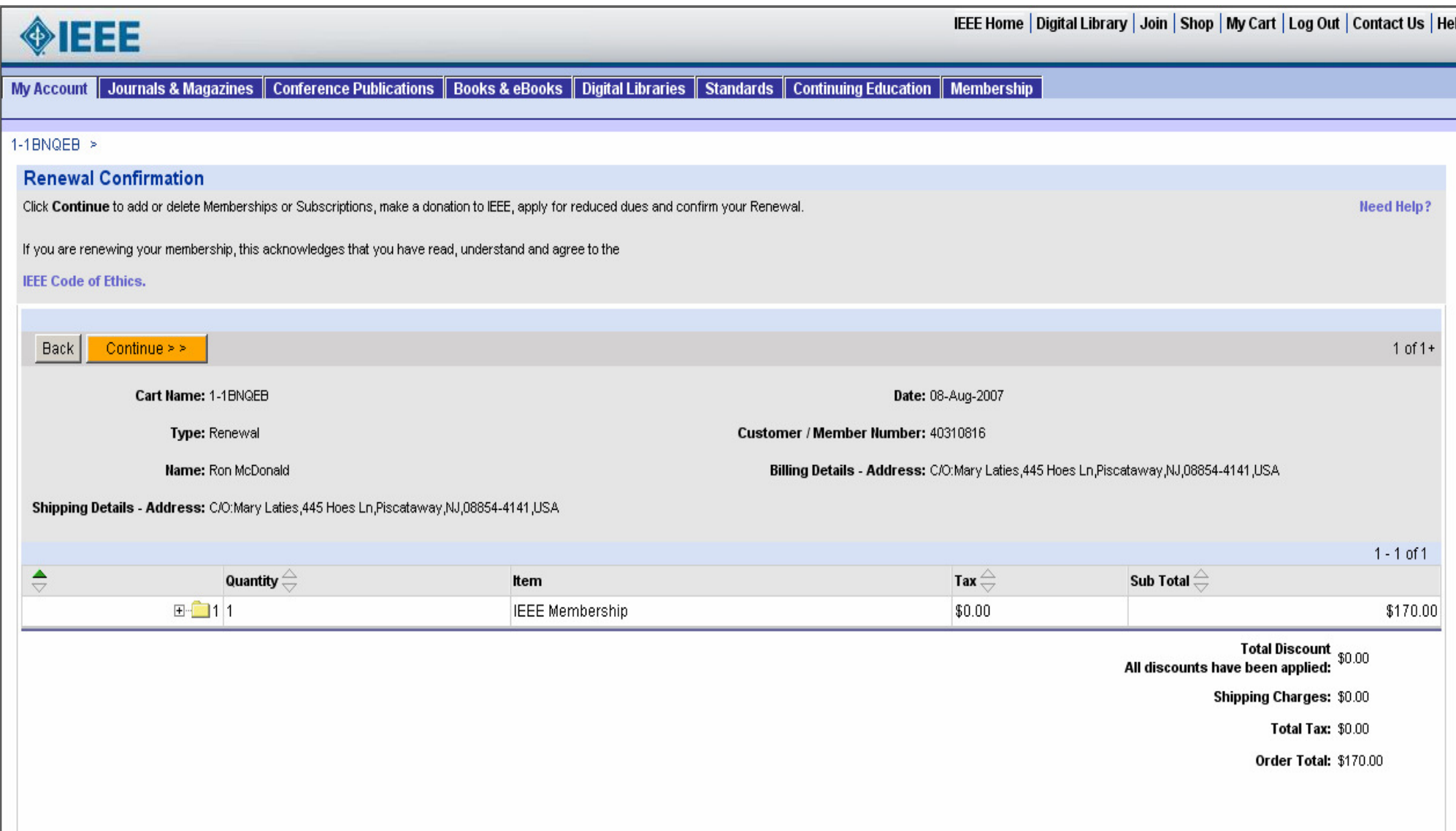

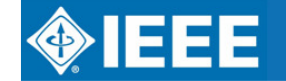

**AR** 

### **Make a donation, Join a Society etc...**

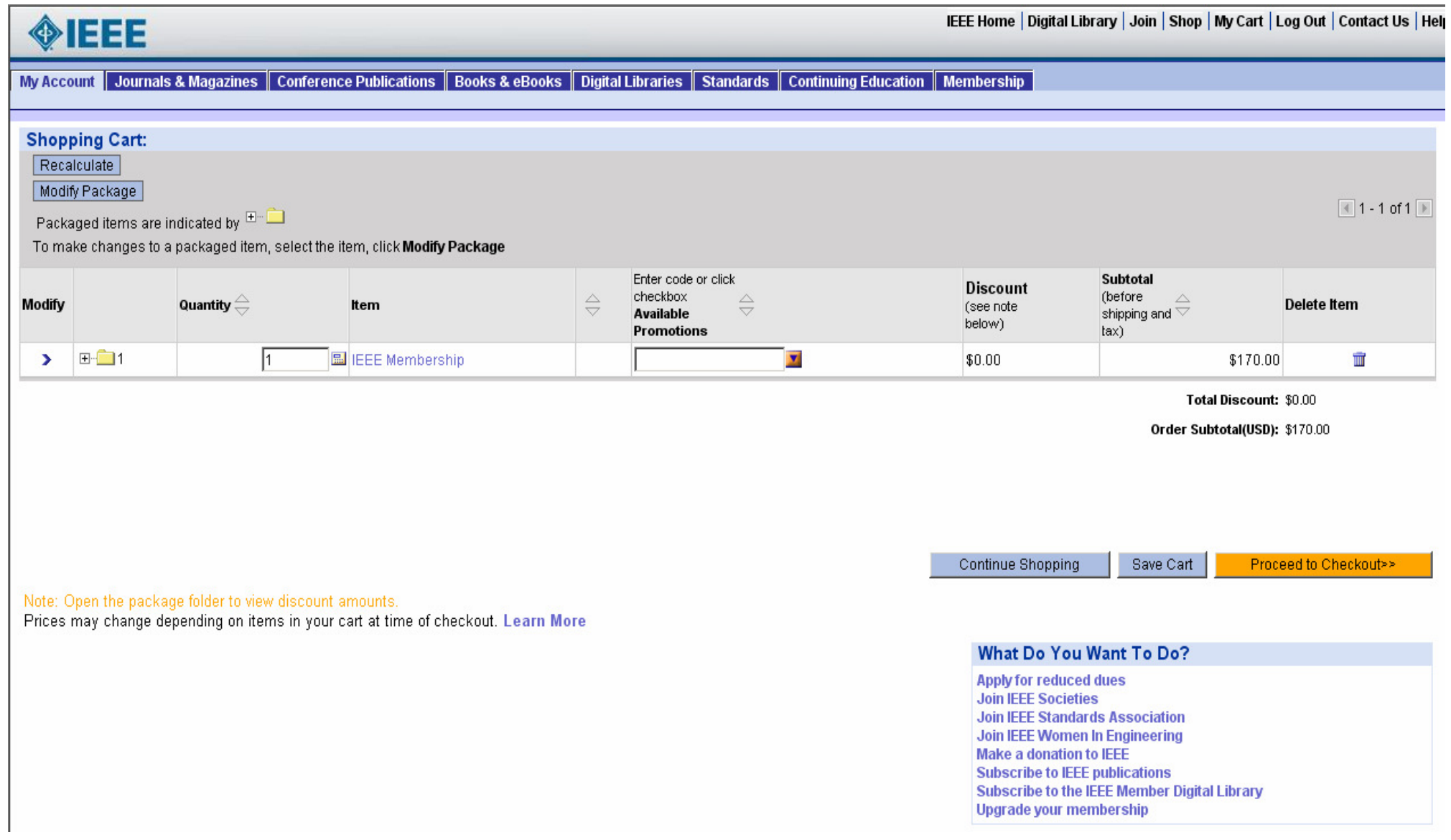

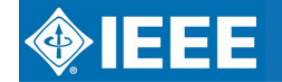

IEEE REGION 8 ELECTRONIC COMMUNICATIONS

T

### **View Shipping**

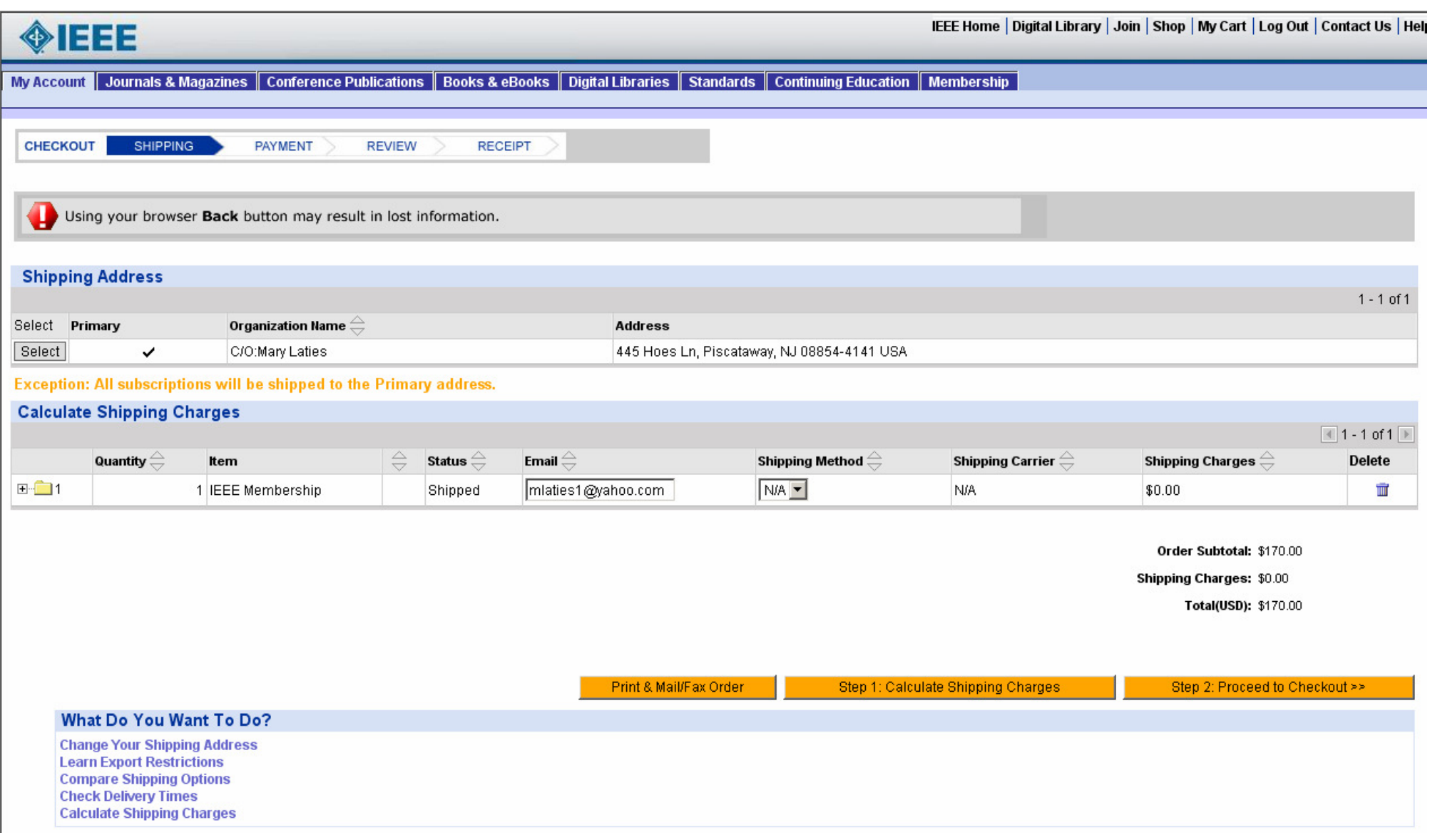

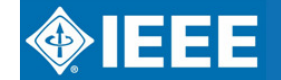

IEEE REGION 8 ELECTRONIC COMMUNICATIONS

**AALL** 

### **Enter Payment**

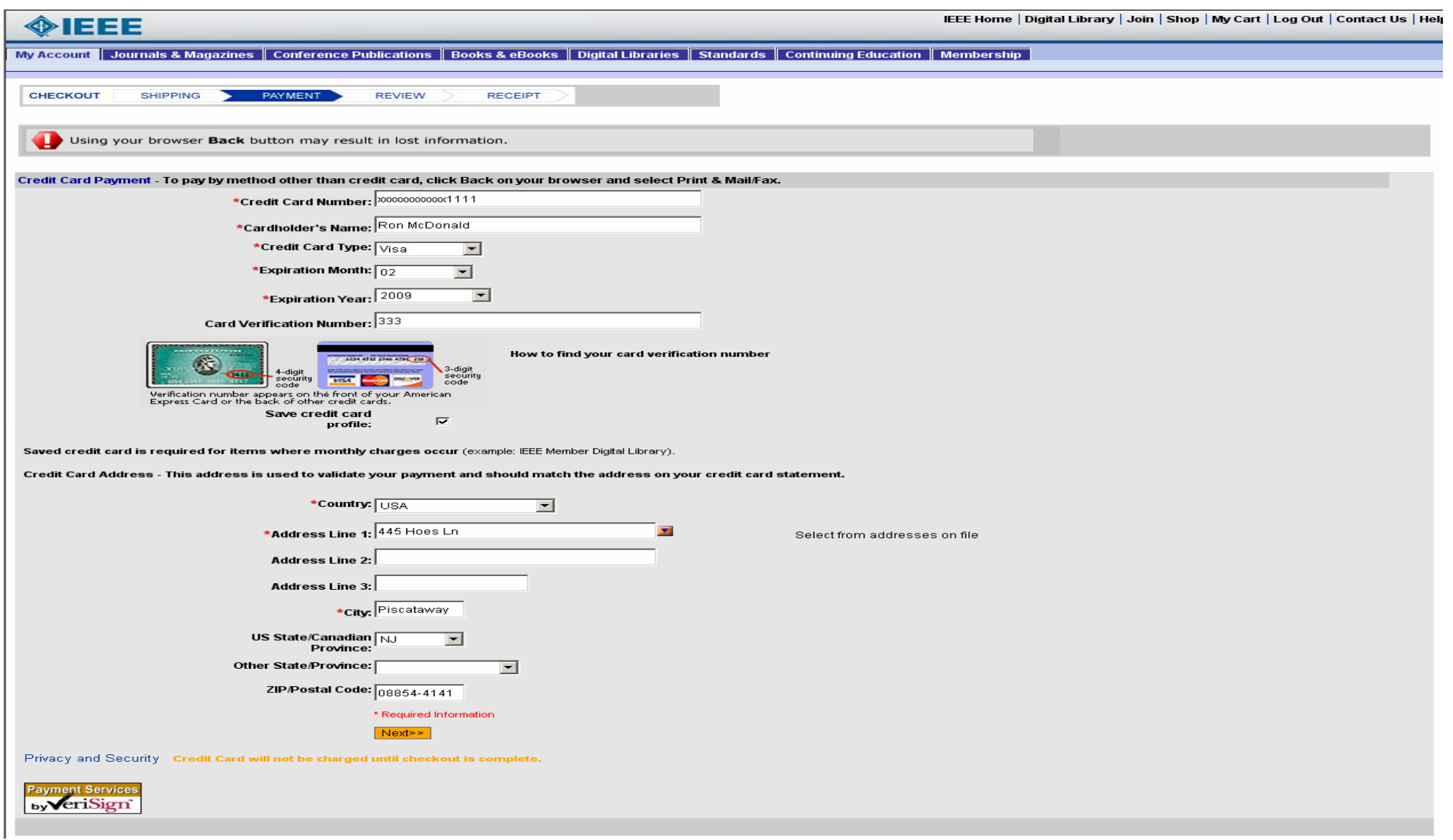

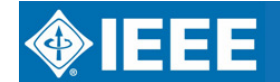

IEEE REGION 8 ELECTRONIC COMMUNICATIONS

 $7.32$ 

### **View Order Summary**

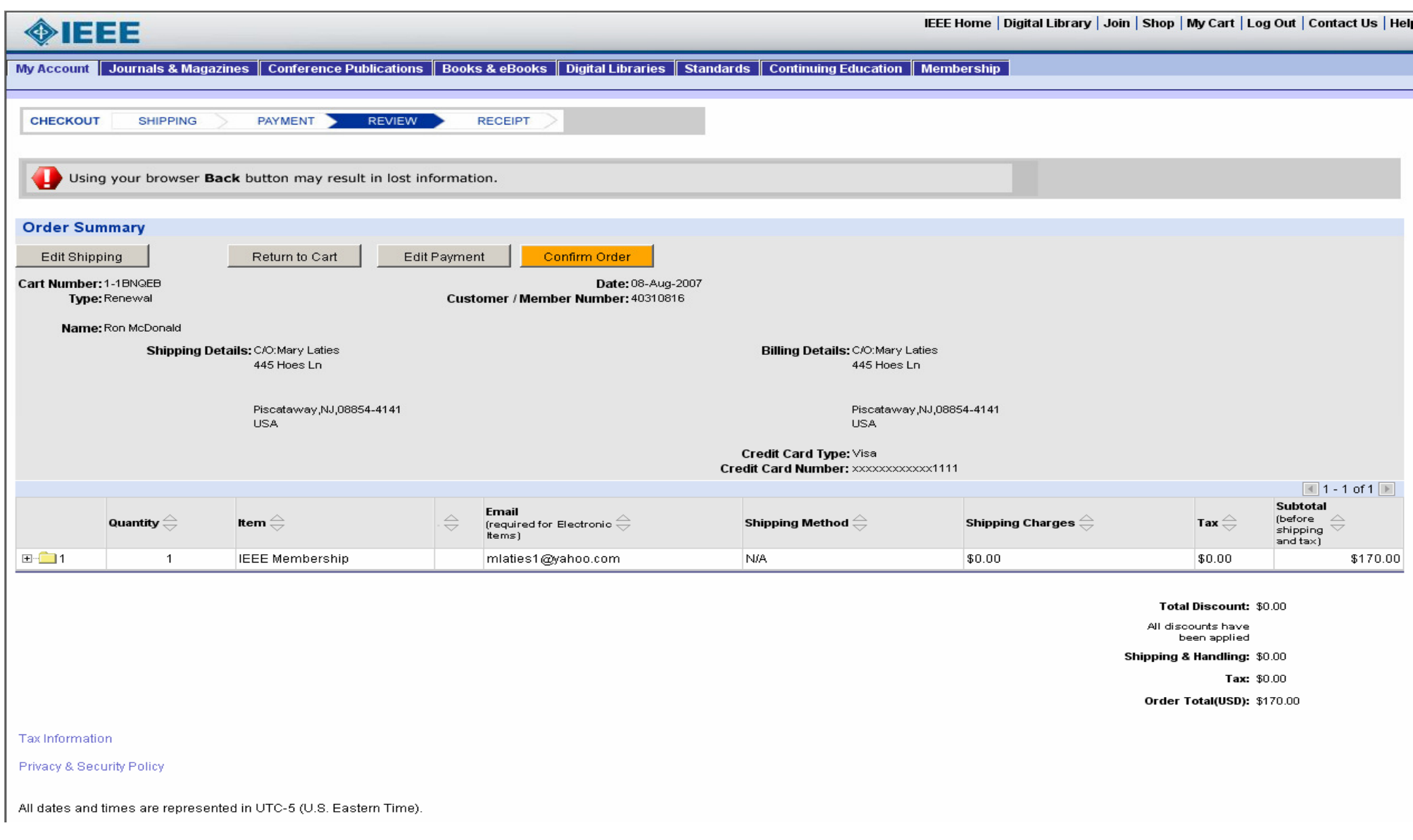

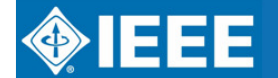

IEEE REGION 8 ELECTRONIC COMMUNICATIONS

 $A$ 

### **View Confirmation**

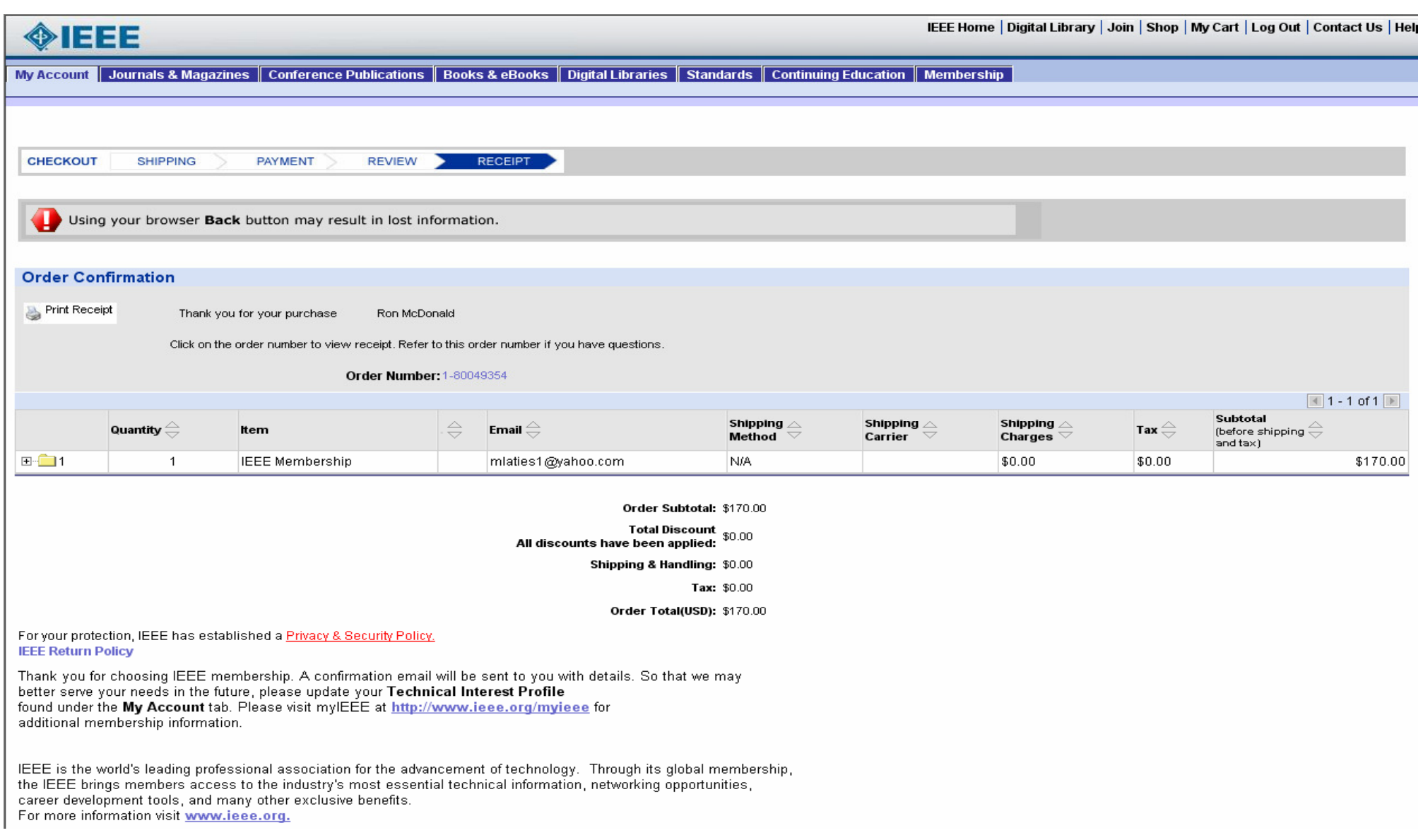

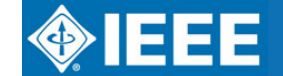

**AALL** 

### **View/Print Receipt**

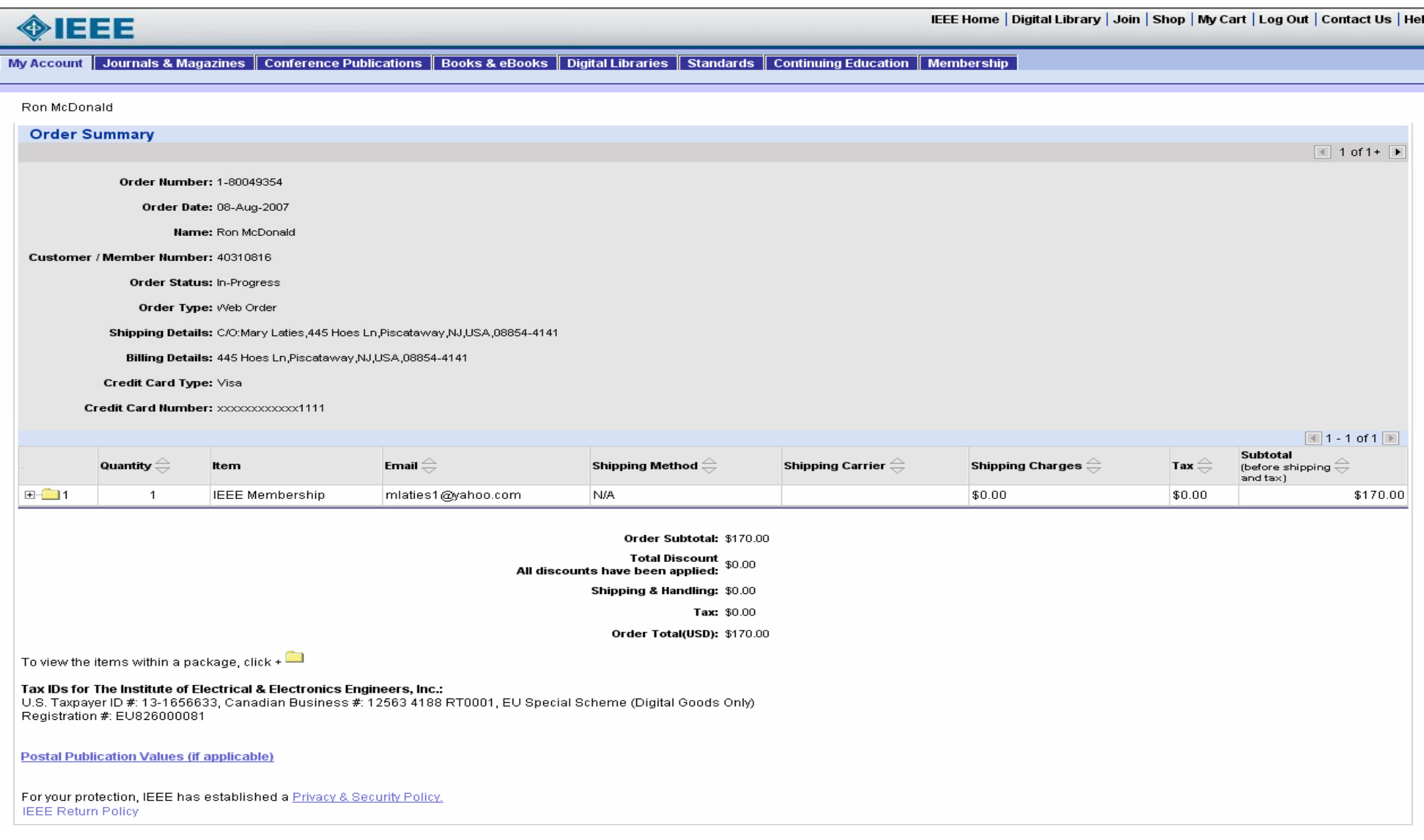

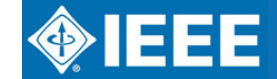

IEEE REGION 8 ELECTRONIC COMMUNICATIONS

**PARTIES** 

### **My Account**

#### Maintain Address, Email Address, TIPS, Credit Card Information,

#### Education and more

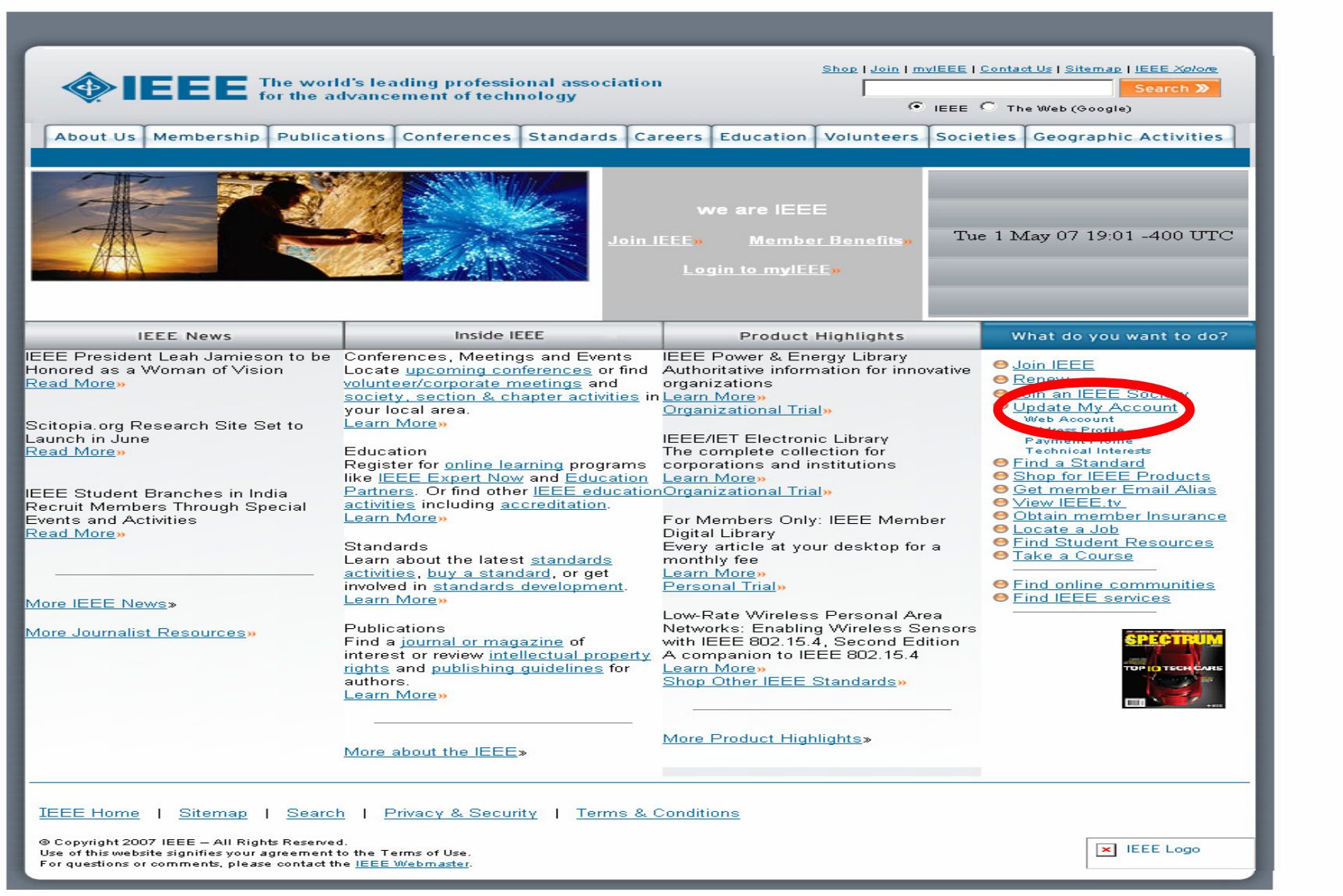

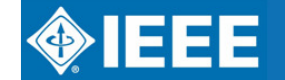

### **Log in with Web Account**

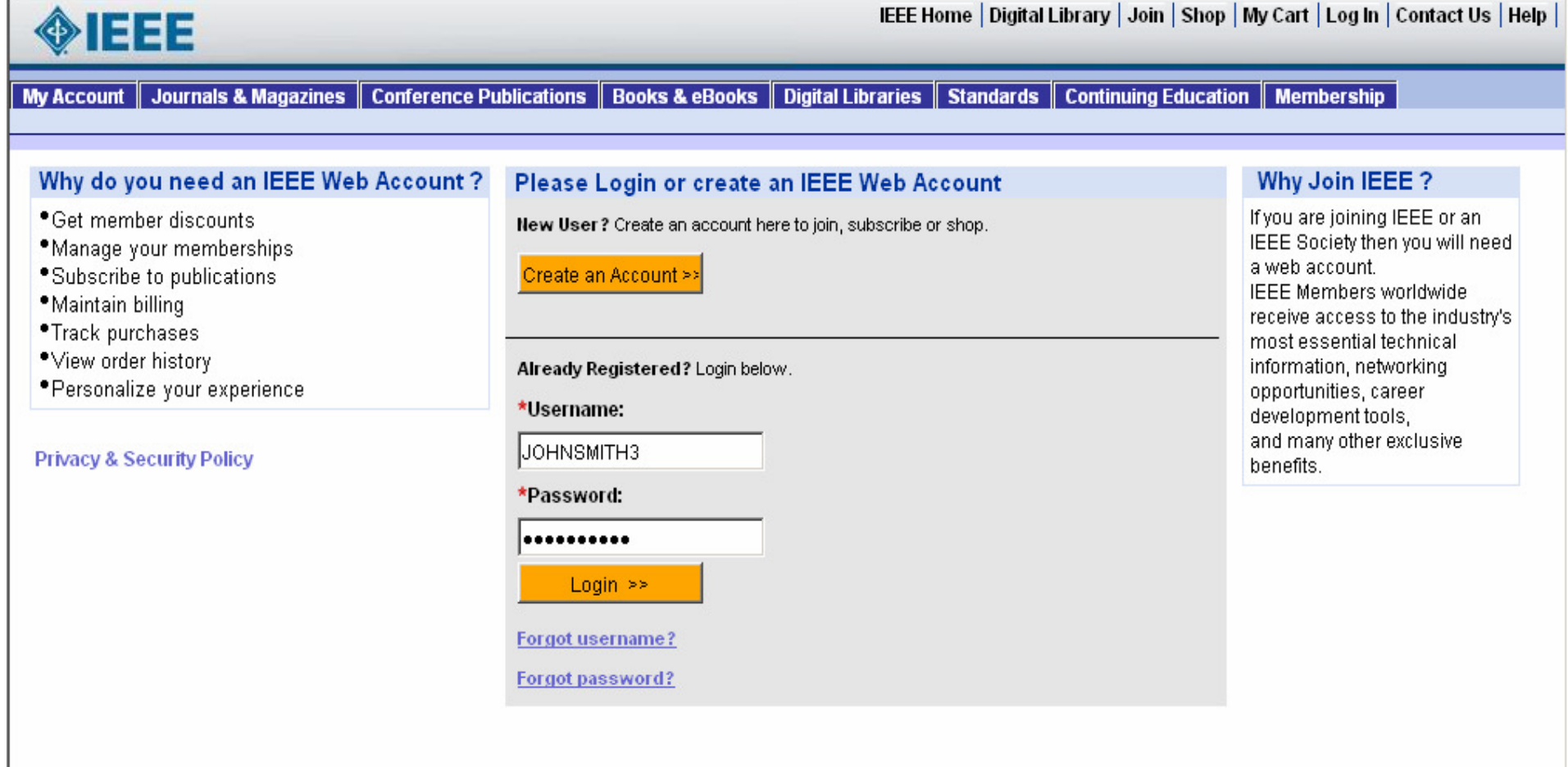

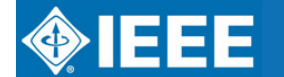

**The Second Second** 

### **My Account Home Page**

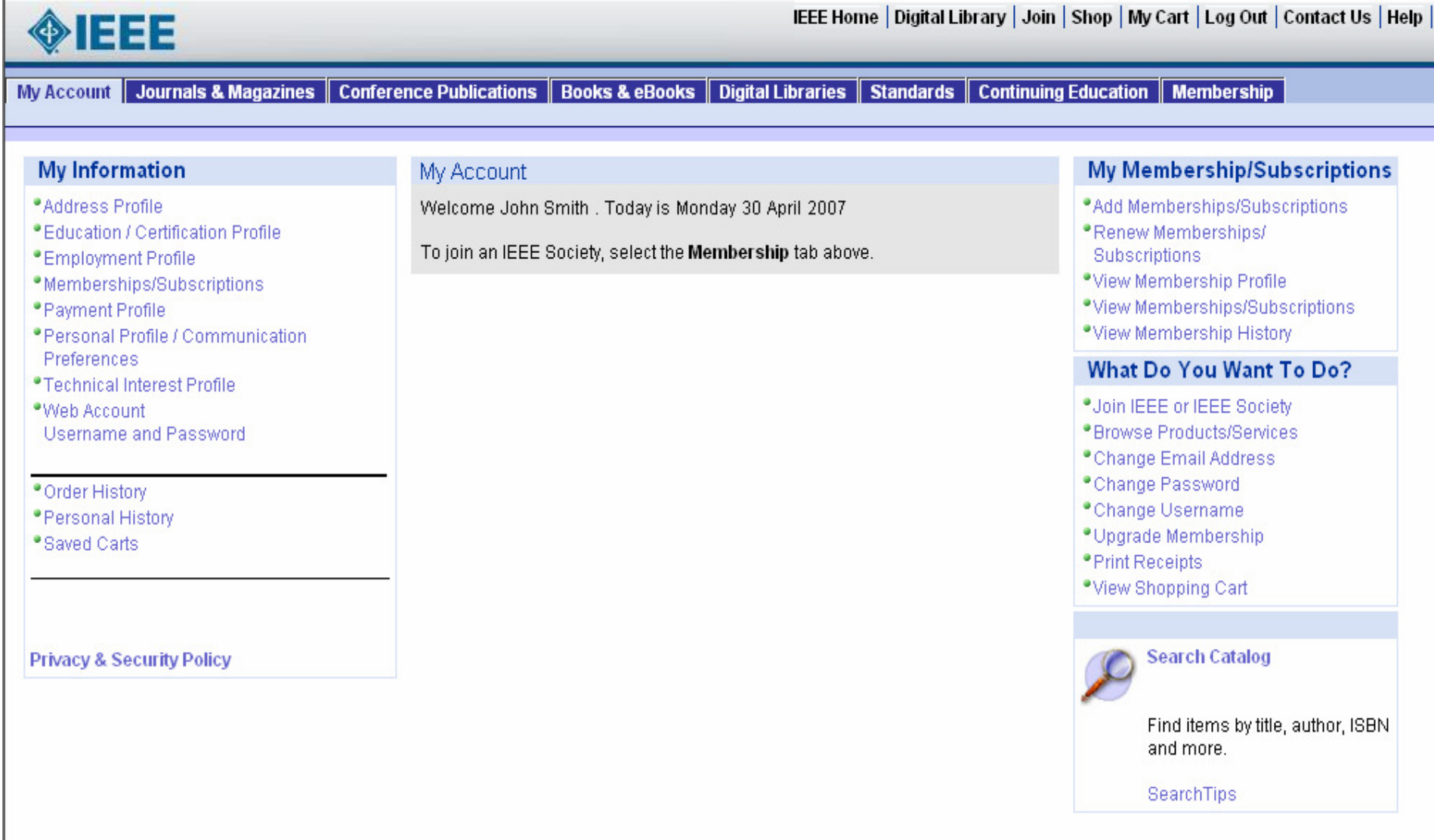

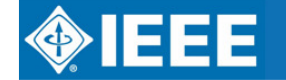

T

### **How BMS helps Volunteers**(Analytics)

- $\bullet$ • SAMIEEE will be delivered through new Analytics engine
- $\bullet$ Geographical Membership Statistics

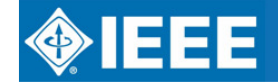

### **SAMIEEE**

- $\bullet$ Enhanced Graphical User Interface
- $\bullet$  View multiple representations in one report (e.g., data & graphs)
- $\bullet$  See membership statistics, month to month and year to year
- $\bullet$  Data refreshed three times a week and no refresh down time
- $\bullet$  All data available currently in SAMIEEE will be available in BMS

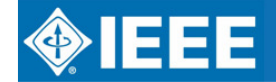

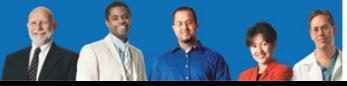

## **SAMIEEE – for Volunteers**

#### Replaces the Member Universe

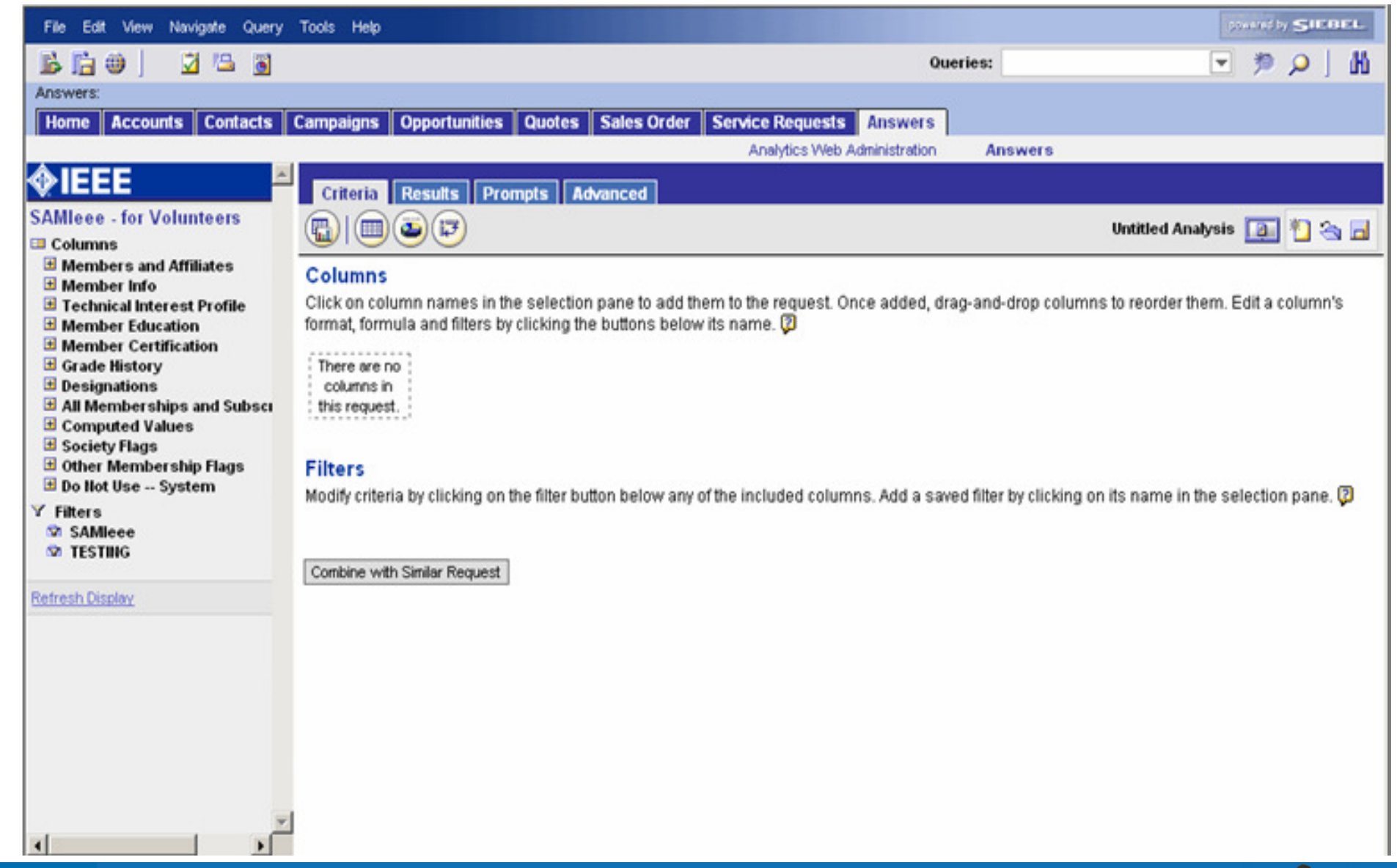

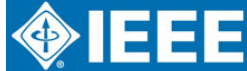

**From** 

### **SAMIEEE**

- $\bullet$  To the left are folders that contain the individual fields used in the queries
- $\bullet$  To the right "Criteria" tab is where users set their fields and conditions for the queries.
- $\bullet$  The fields are selected by opening a folder and clicking on the desired field. Fields appear under the Columns heading.
- $\bullet$  Once all fields necessary are selected, a user places "conditions" on appropriate fields thereby creating a filter.

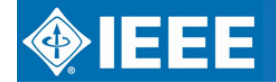

### **SAMIEEE**

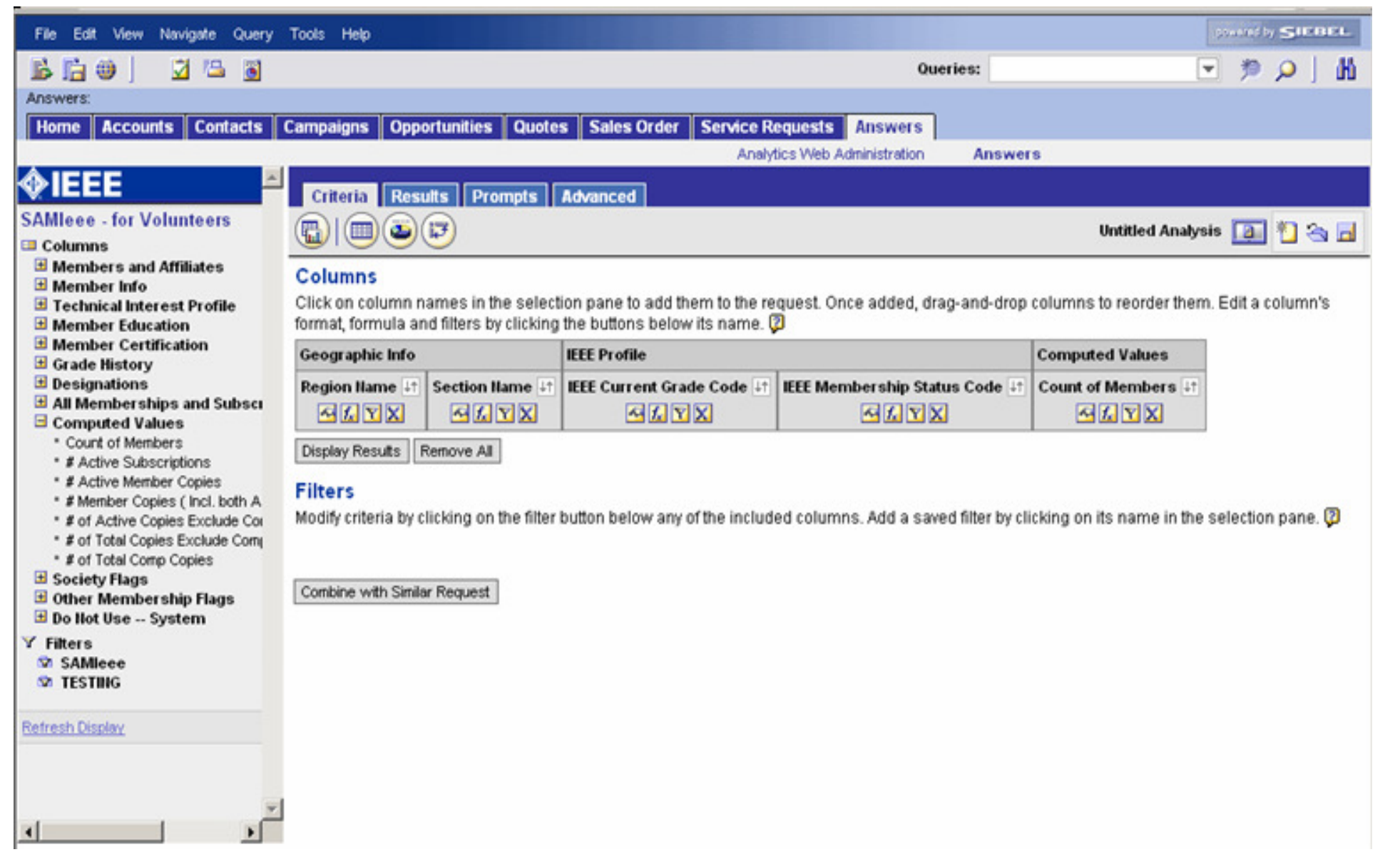

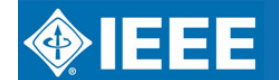

IEEE REGION 8 ELECTRONIC COMMUNICATIONS

 $7.822$ 

### **User applies filter**

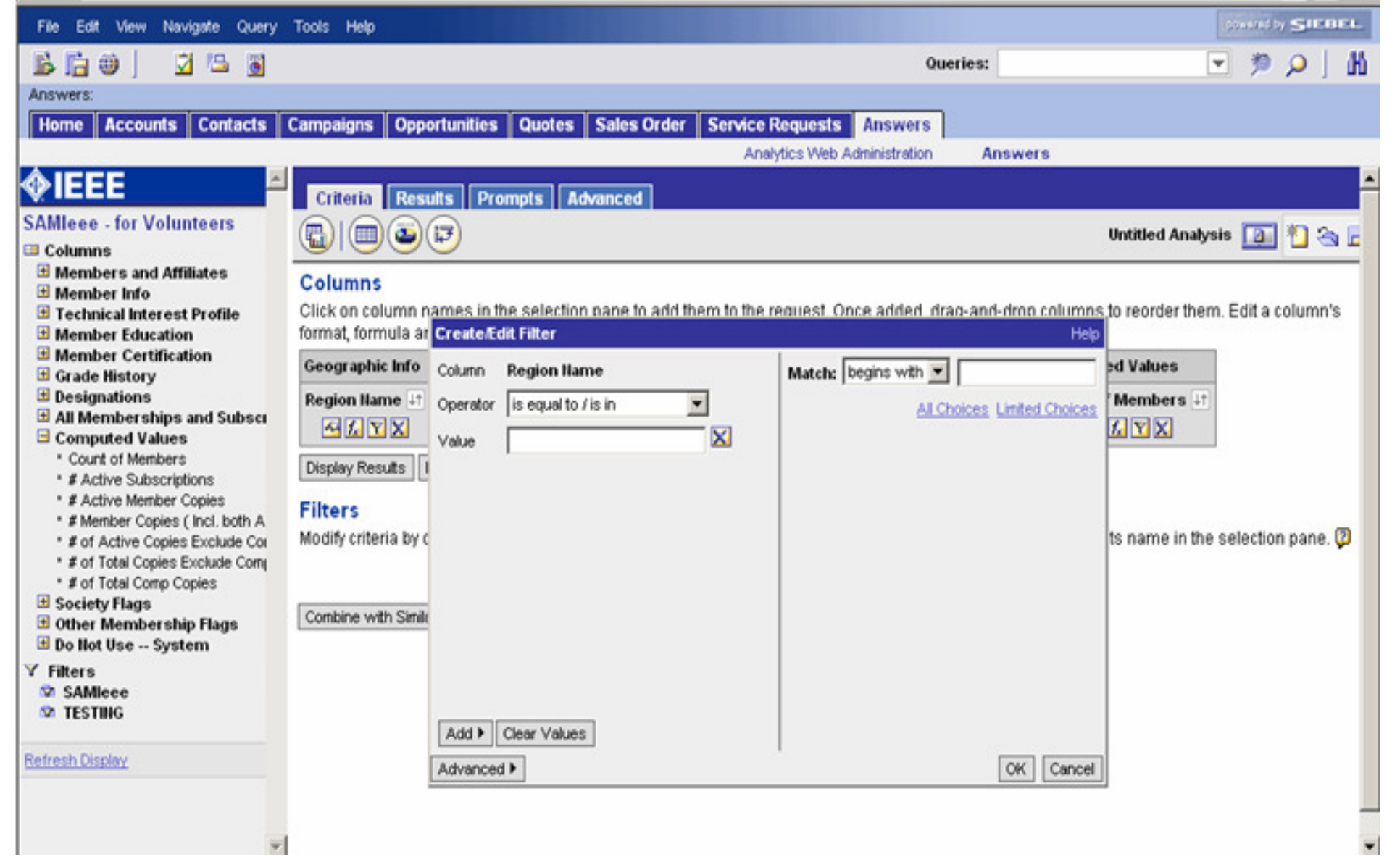

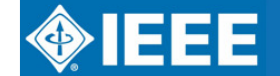

**AALL** 

### **Click "Results"**

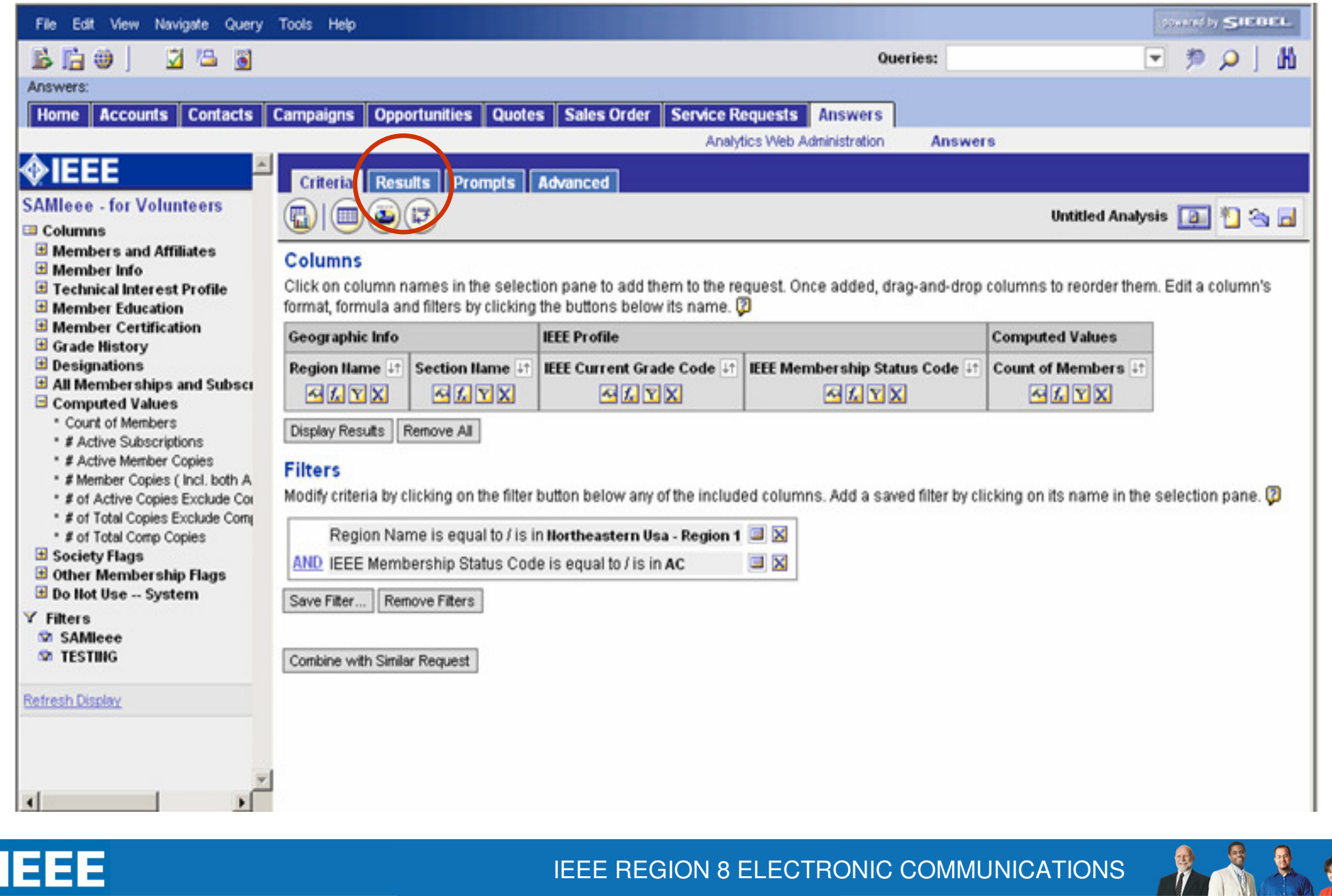

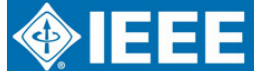

IEEE REGION 8 ELECTRONIC COMMUNICATIONS

### **View and Save Results**

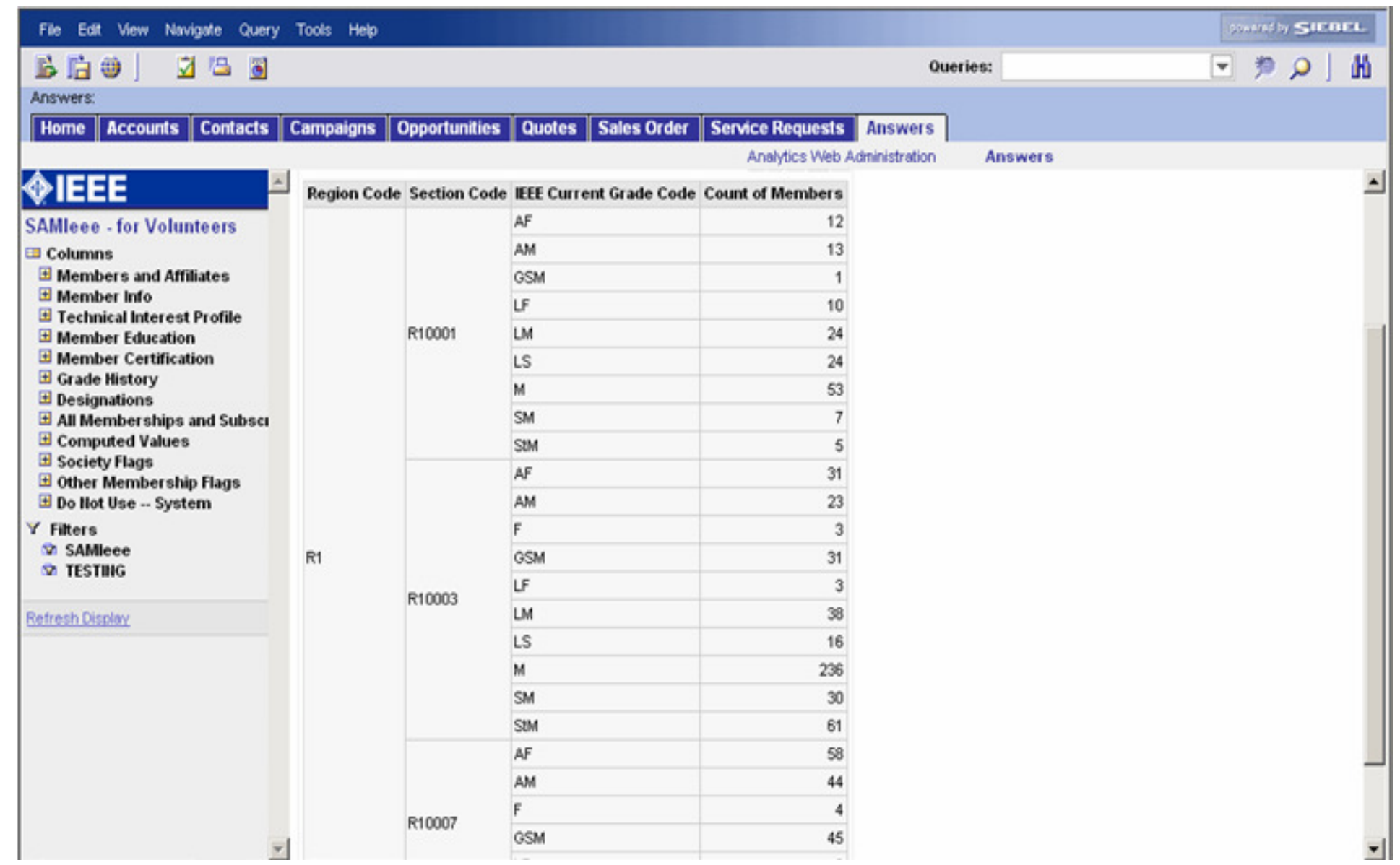

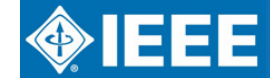

**AA22** 

### **Results can be saved as graph**

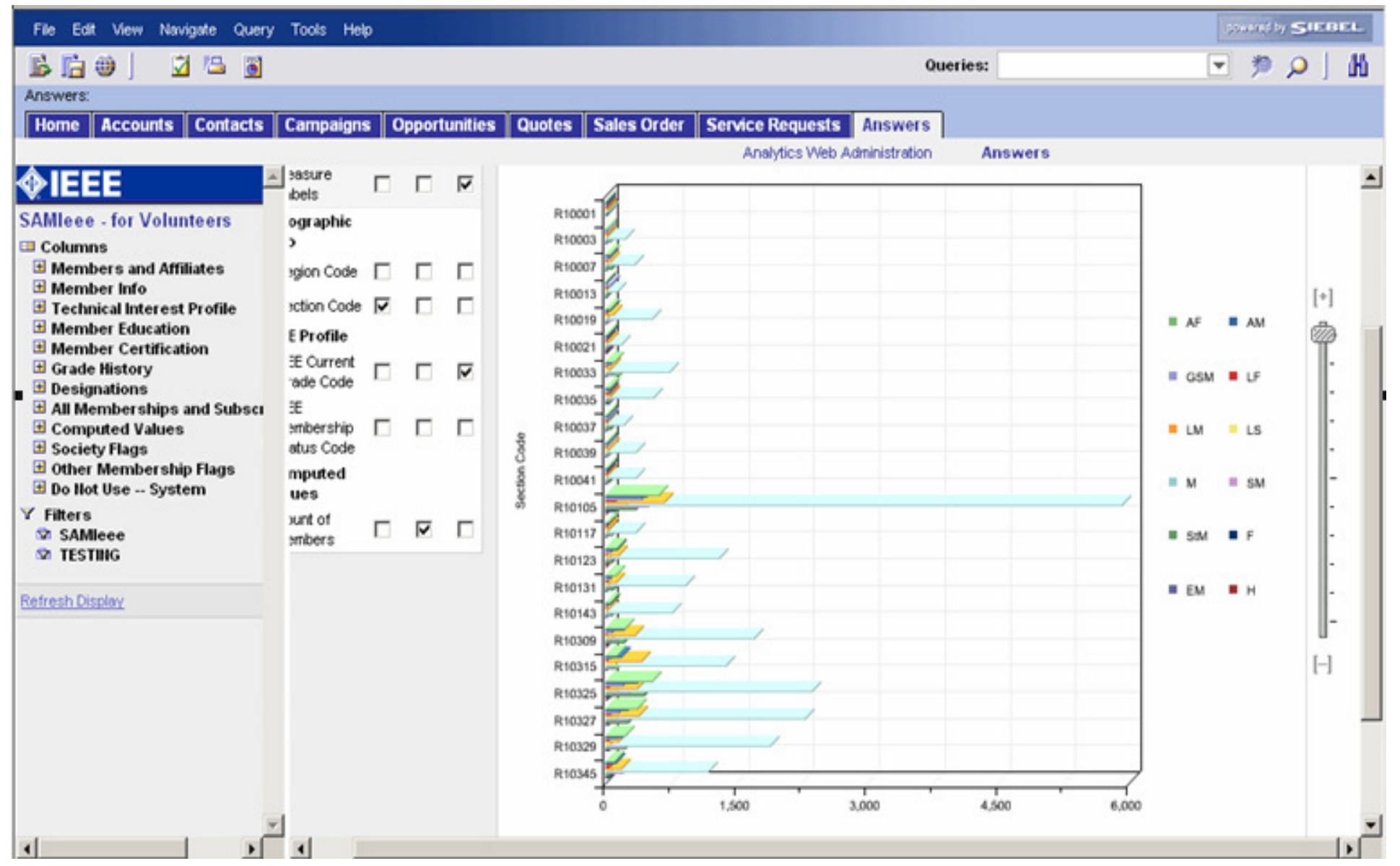

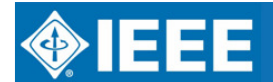

H

### **Graph can be combined with Report**

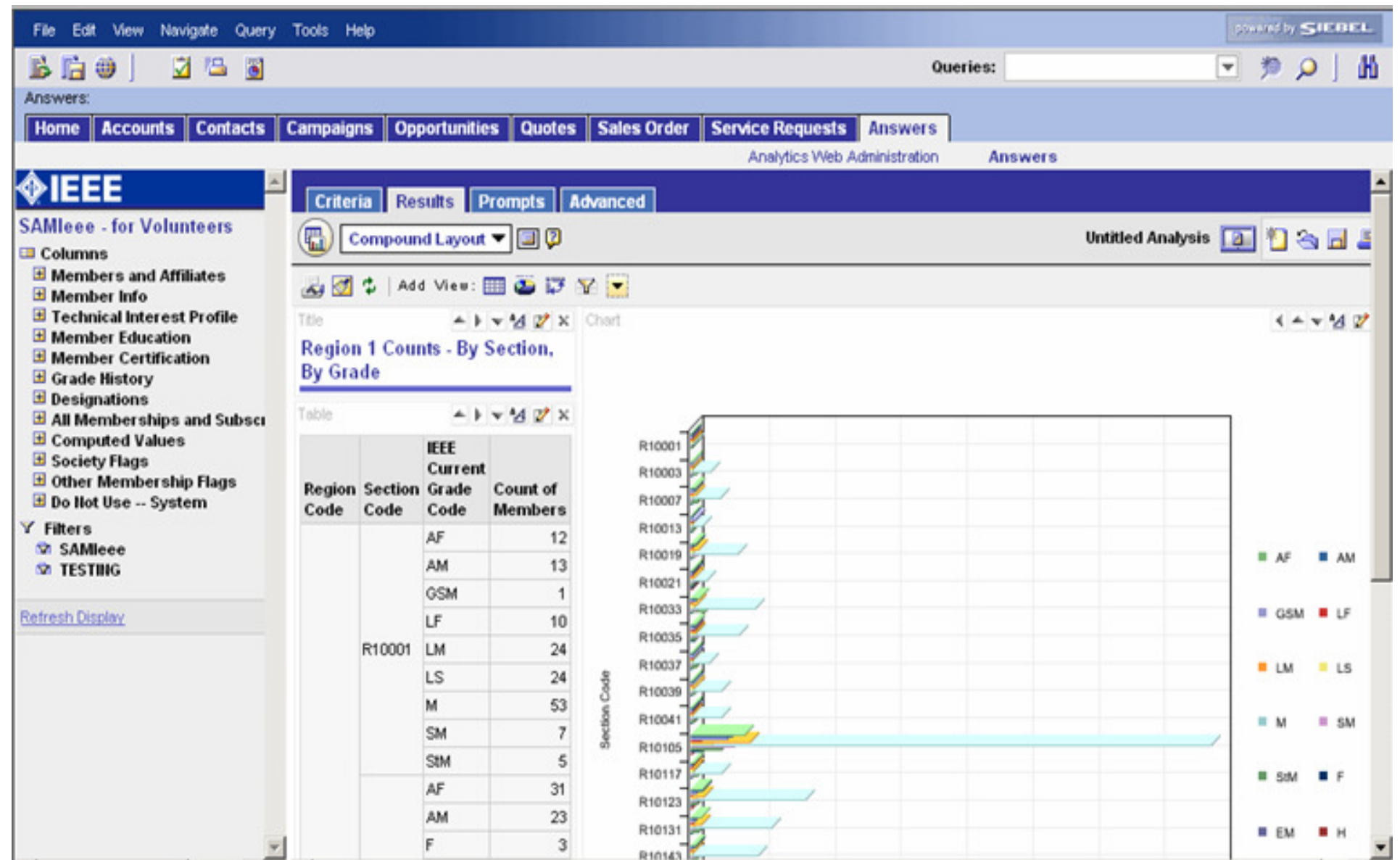

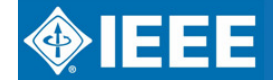

T

### **Results Output Options**

- $\bullet$ Excel
- CSV
- $\bullet$ html

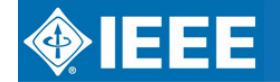

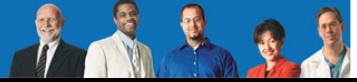

#### **Geographic Membership Statistics available within SAMIEEE**

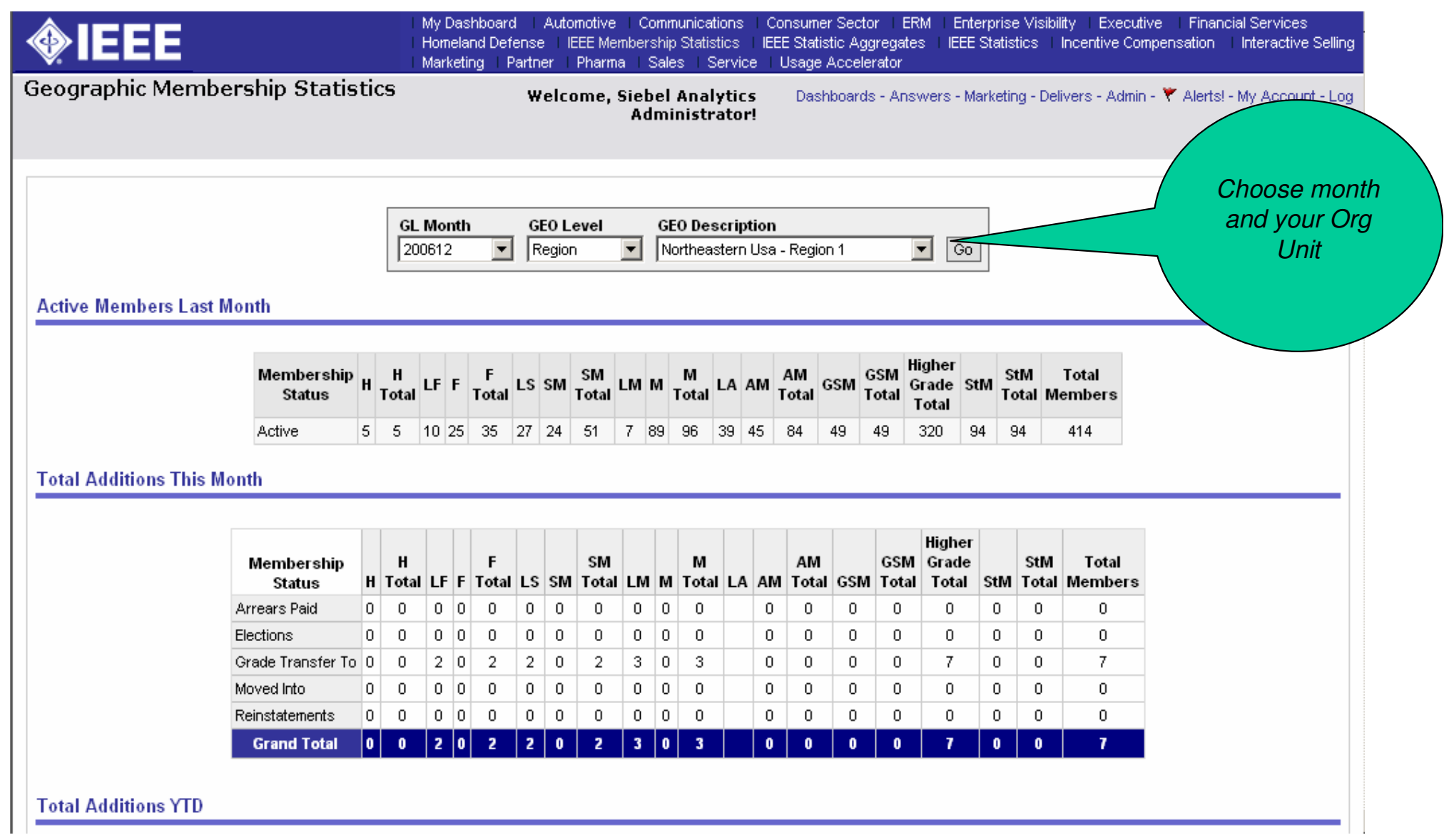

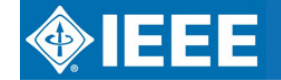

**PARTIES** 

# **SAMIEEE Training**

- $\bullet$ Coming in November 2007
- $\bullet$ • Includes:
	- 0 All Section Chairs, Vice Chairs, Secretary, Treasurer, MD Chair, Chapter Chairs and designated SAMIEEE recipients.

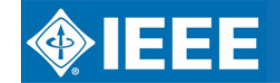

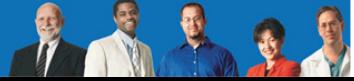

# **ieee.org/r8**

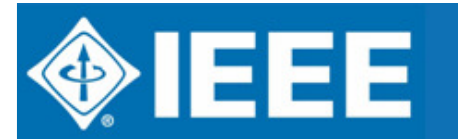

IEEE REGION 8 ELECTRONIC COMMUNICATIONSREGION 8 COMMITTEE MEETING, BUCHAREST, 12-14 OCTOBER 2007

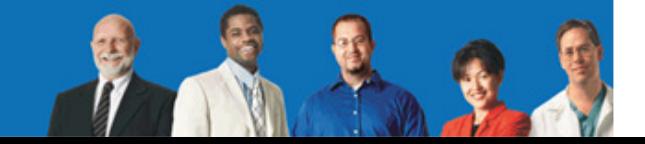

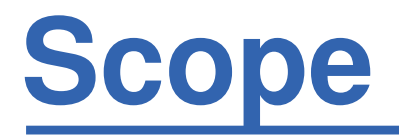

Showroom of Region 8 and its committee(s) !

- $\bullet$ • For non-members: provide useful information about the IEEE
- $\bullet$ • For members: detailed information and contacts, publicity tool
- $\bullet$ • For committee members: collaborative content management, publicity tool, extra services such as online registration, repository

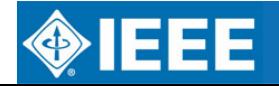

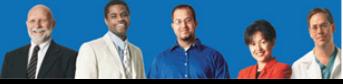

- $\bullet$ • 74,391 pages visited per day
- $\bullet$  3.09 gigabytes of data transferred from the server per day
- $\bullet$ 342 people registered
- $\bullet$ 23 authors
- $\bullet$ 43 news items

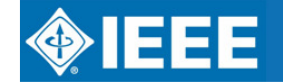

### **Some facts**

Women In EngineeringDocuments & BylawsGOLD (Graduate of the Last Decade)Membership developmentCommittee and ContactsSections and SubsectionsHistory ActivitiesLife MembersProfessional ActivitiesMembership Activities**Most popular items**

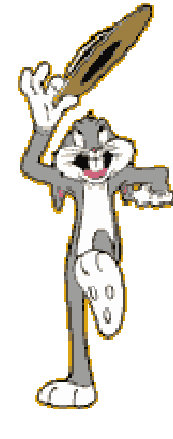

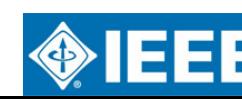

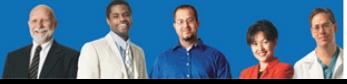

### **Technically**

- $\bullet$ Joomla based installation
- $\bullet$  Home-made Joomla based template(publicly available)
- $\bullet$ Many extensions…

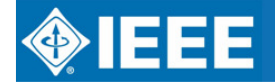

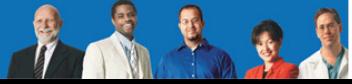

- $\bullet$ Everybody can register !!
- $\bullet$  Authorized people are granted higher privileges manually to:
	- 0 Access (sub-)committee-only documents
	- $\bullet$ Update the contents

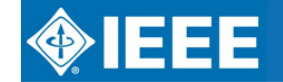

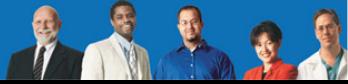

# **Crash-courses !!(on using r8web)**

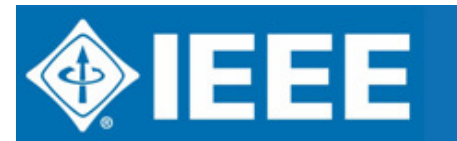

IEEE REGION 8 ELECTRONIC COMMUNICATIONSREGION 8 COMMITTEE MEETING, BUCHAREST, 12-14 OCTOBER 2007

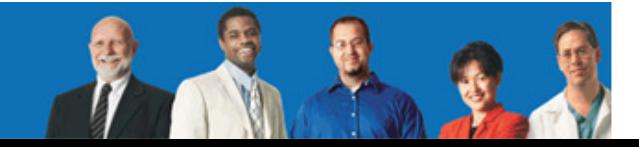

### **How to post a front-page item ?**

**◆IEEE** 

ieee.org/r8 networking people

ieee.org/r8 networking people

### Submitting news items

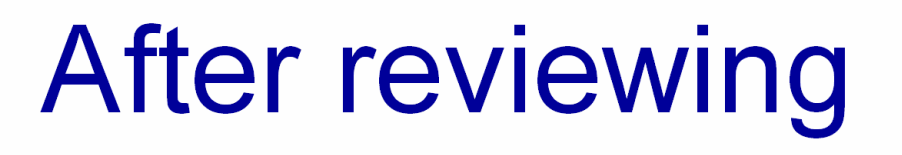

**∯IEEE** 

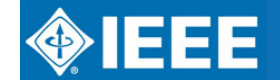

### **How to add a calendar item ?**

ieee.org/r8 networking people

Submitting calendar items

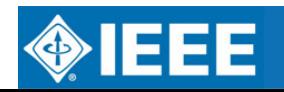

↓ ノ ヨ ⇒

**IEEE** 

### **How to download the agenda book ?**

# Demo !!

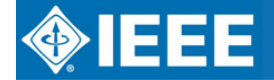

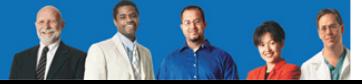

### **How to update content**

ieee.org/r8 networking people

**Editing the** pages you are responsible for

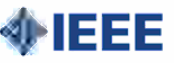

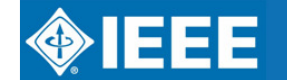

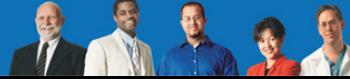

- $\bullet$ First time use for this meeting
- $\bullet$  Some people have experienced some difficulty: easier process next meeting ;-)

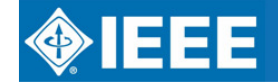

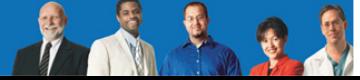

### **I have already forgotten everything**

- $\bullet$ Online video tutorials
- $\bullet$ This presentation is online

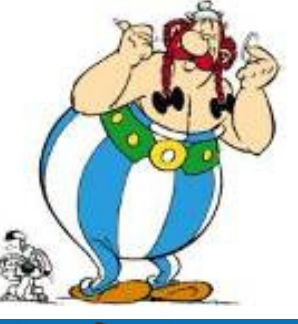

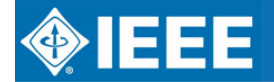

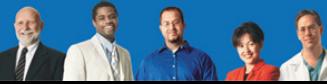

# **Mailing lists and other (free) services**

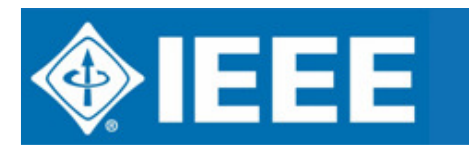

IEEE REGION 8 ELECTRONIC COMMUNICATIONSREGION 8 COMMITTEE MEETING, BUCHAREST, 12-14 OCTOBER 2007

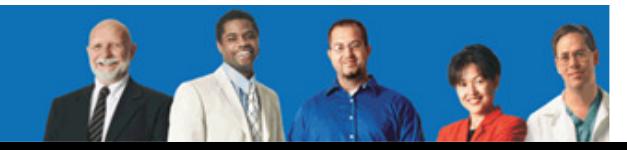

### **Mailing lists**

- 0 r8opcom@ieee.org
- r8committee@ieee.org0
- 0 r8meeting@ieee.org
- 0 r8ma@ieee.org
- r8ta@ieee.org0
- r8sac@ieee.org0
- r8gold@ieee.org0
- r8web@ieee.org 0
- r8webmaster@ieee.org0
- 0 histelcon@ieee.org
- r8history@ieee.org0

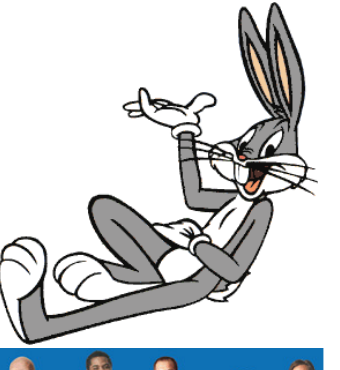

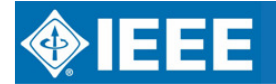

### **Mailing lists – creation process**

- $\bullet$ Choose a name whatever@ieee.org
- $\bullet$  Send me an e-mail (thomas.watteyne@ieee.org) with:
	- 0 • the name of your list
	- $\bullet$ • Its purpose
	- 0 Your e-mail (used for administration)
- $\bullet$ List creation takes about 3-4 days

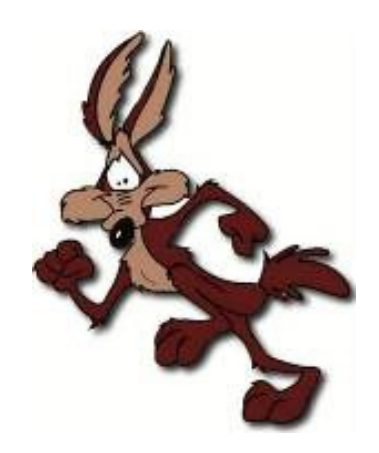

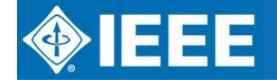

### **Mailing lists – administration**

- 0 Go to listserv.ieee.org
- Create an account with your e-mail address0
- 0 Administration issues:
	- 0 • add/remove users
	- Who can post to the list ?0
	- Who can register to the list ? $\bullet$
	- $\bullet$ Setting for attachments
	- Who to notify in case new users join/leave ?0
	- 0 List moderation
- $\bullet$  Questions ?postmaster@ieee.org TBC

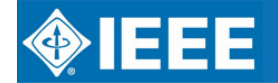

### **Website hosting**

- $\bullet$ • This service is free for most IEEE-related websites: sections, student branches, conferences etc.
- $\bullet$  Hosted directly on the EWH IEEE servers in New York
- $\bullet$  Possibility to create an alias<u>.</u> http://www. ieee.org/r8 points to e.g.http://ewh.ieee.org/reg/8/cms

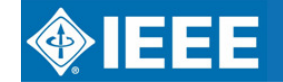

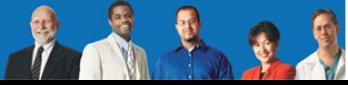

### **Website hosting – how to ?**

- $\bullet$  Send me an e-mail (thomas.watteyne@ieee.org)
- $\bullet$  Your hard-disk space, URL and MySQLdatabase are created
- $\bullet$  Facilities
	- $\bullet$ • ftp access to your files
	- $\bullet$ PHP/MySQL enabled
	- $\bullet$ PHPMyAdmin database administration

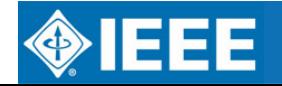

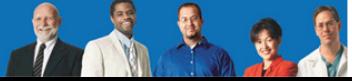

### **Website hosting – how to ?**

- $\bullet$ Download Joomla from www.joomla.org
- $\bullet$ Upload the files via ftp
- $\bullet$ Connect to you site
- $\bullet$ Install Joomla
- Download the IEEE template from  $\bullet$ ewh.ieee.org/templates.html
- $\bullet$ Customised your template
- $\bullet$ • Install the template using the Joomla admin interface
- Create your alias $\bullet$

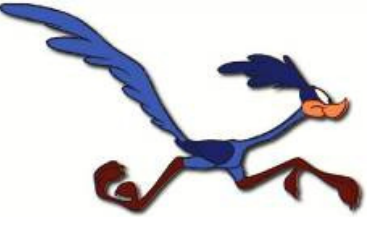

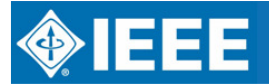

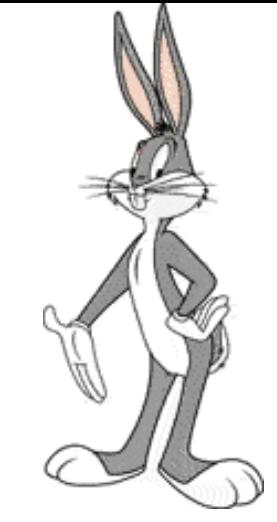

## **Questions? Comments?365/7/24**

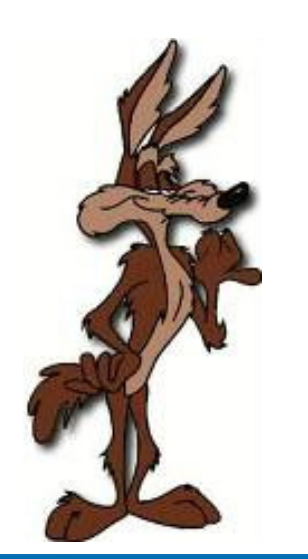

### thomas.watteyne@ieee.org

### ieee.org/r8

IEEE REGION 8 ELECTRONIC COMMUNICATIONSREGION 8 COMMITTEE MEETING, BUCHAREST, 12-14 OCTOBER 2007

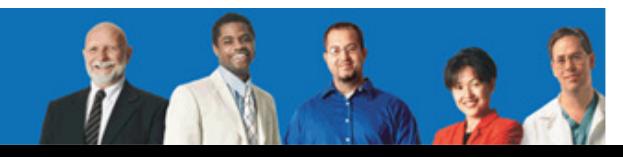